государственное автономное профессиональное образовательное учреждение Самарской области

«Новокуйбышевский гуманитарно-технологический колледж»

## **КОМПЛЕКТ КОНТРОЛЬНО-ОЦЕНОЧНЫХ СРЕДСТВ**

по оценке освоения итоговых образовательных результатов учебной дисциплины ЕН.02 **Информатика** 

программы подготовки специалистов среднего звена

специальности **40.02.01 Право и организация социального обеспечения** 

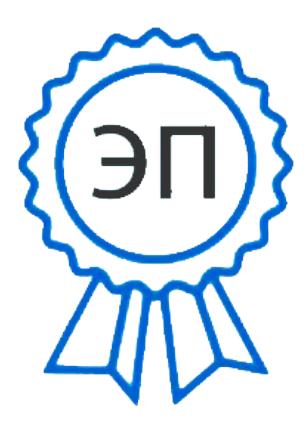

C=RU, OU=зам. директора, O="ГАПОУ СО ""НГТК""", CN=Макарова О.С., E=coll\_ngtk\_nkb@samara.edu. ru 00c0c015673a4b00a0

2021.03.25 23:37:30+04'00'

ОДОБРЕНО На заседании ПЦК Председатель ПЦК Е.А. Баткова

СОГЛАСОВАНО 1-й зам.директора О.С.Макарова

Разработчик: ГАПОУ « НГТК» преподаватель Букатова Е.Л.

(место работы) (занимаемая должность) (инициалы, фамилия)

#### **Рецензенты:** ГАПОУ «НГТК» председатель ПЦК Е.А. Баткова\_\_\_\_\_

(место работы) (занимаемая должность) (ФИО)

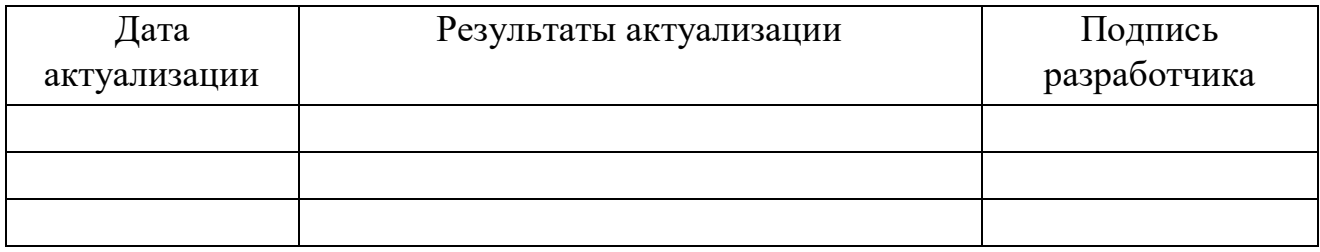

# **СОДЕРЖАНИЕ**

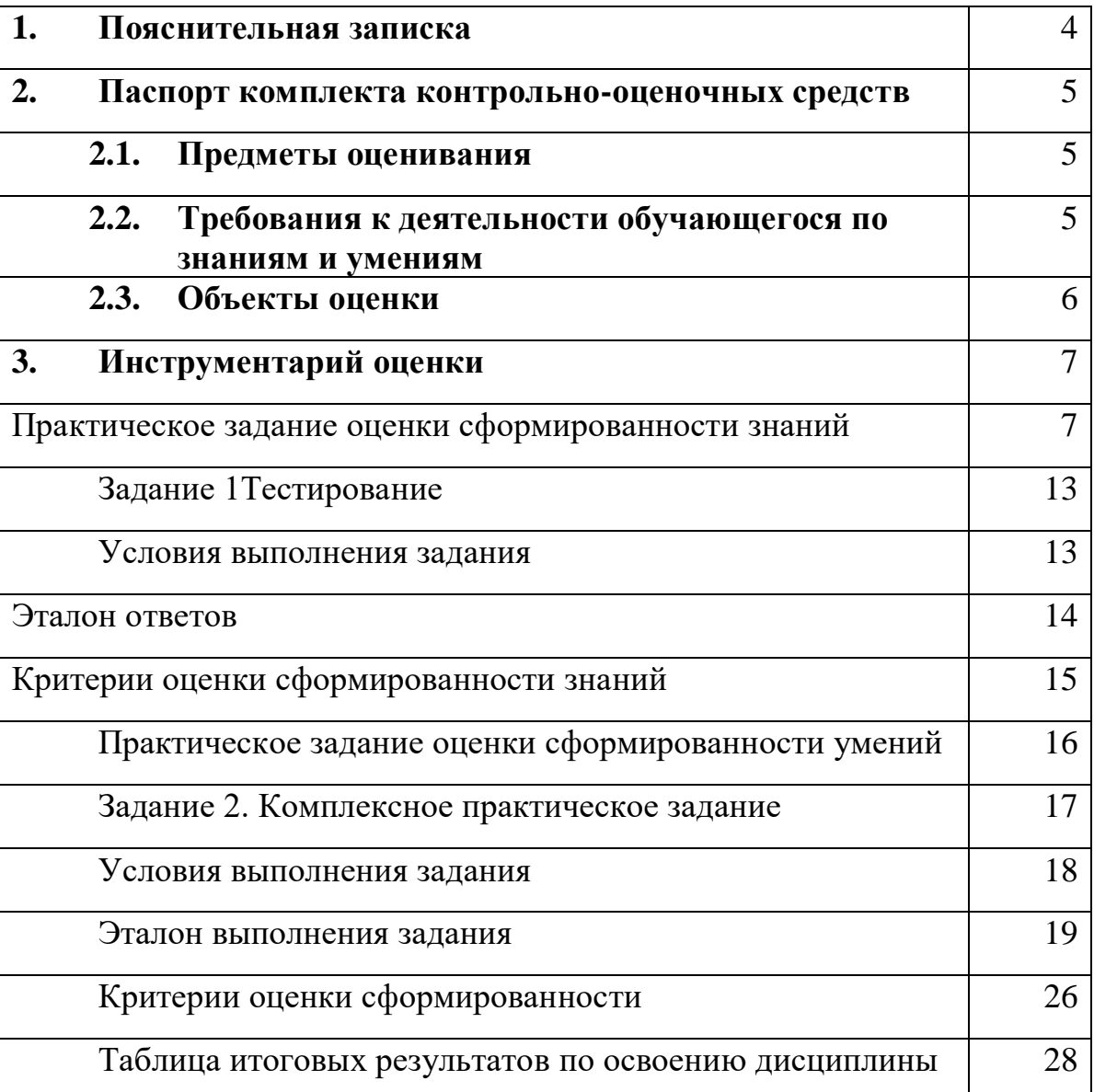

### **1. ПОЯСНИТЕЛЬНАЯ ЗАПИСКА**

Комплект контрольно-оценочных средств предназначен для оценки освоения итоговых образовательных результатов дисциплины **ЕН. 02 Информатика** специальности среднего профессионального образования специальности **40.02.01 Право и организация социального обеспечения.**  Обучающийся, завершивший обучение по дисциплине должен обладать знаниями и умениями, соответствующими требованиям ФГОС СПО.

Нормативными основаниями проведения оценочной процедуры являются:

Нормативными основаниями проведения оценочной процедуры являются требования ФГОС СПО по специальности **40.02.01 Право и организация социального обеспечения**, утвержденного приказом министерства образования и науки Российской Федерации от 12.05.2014 г. № 508 рабочей программы профессионального модуля, Положение о текущем контроле знаний, промежуточной аттестации и переводе обучающихся на следующий курс, утвержденное приказом по ГАПОУ «НГТК» от «09» июля 2016 г. № 178-У.

Формой проведения оценочной процедуры является экзамен, который проводится непосредственно после завершения обучения по дисциплине в форме выполнения теста и серии практических заданий по дисциплине.

Для положительного заключения по результатам оценочной процедуры по дисциплине установлен показатель, при котором принимается решение:

- $-$  оценка 3 «удовлетворительно» не менее 70 % выполнения задания;
- оценка 4 «хорошо» не менее 85%;
- оценка 5 «отлично» не мене 95 %.

## **2. ПАСПОРТ КОМПЛЕКТА КОНТРОЛЬНО-ОЦЕНОЧНЫХ СРЕДСТВ**

### **2.1. Предметы оценивания:**

#### **уметь:**

использовать базовые системные программные продукты;

 использовать прикладное программное обеспечение общего назначения для обработки текстовой, графической, числовой информации.

#### **знать:**

 основные понятия автоматизированной обработки информации, общий состав и структуру персональных электронно-вычислительных машин (ЭВМ) и вычислительных систем;

 базовые системные программные продукты и пакеты прикладных программ для обработки текстовой, графической, числовой и табличной информации.

#### **2.2. Требования к деятельности обучающегося по знаниям и умениям**

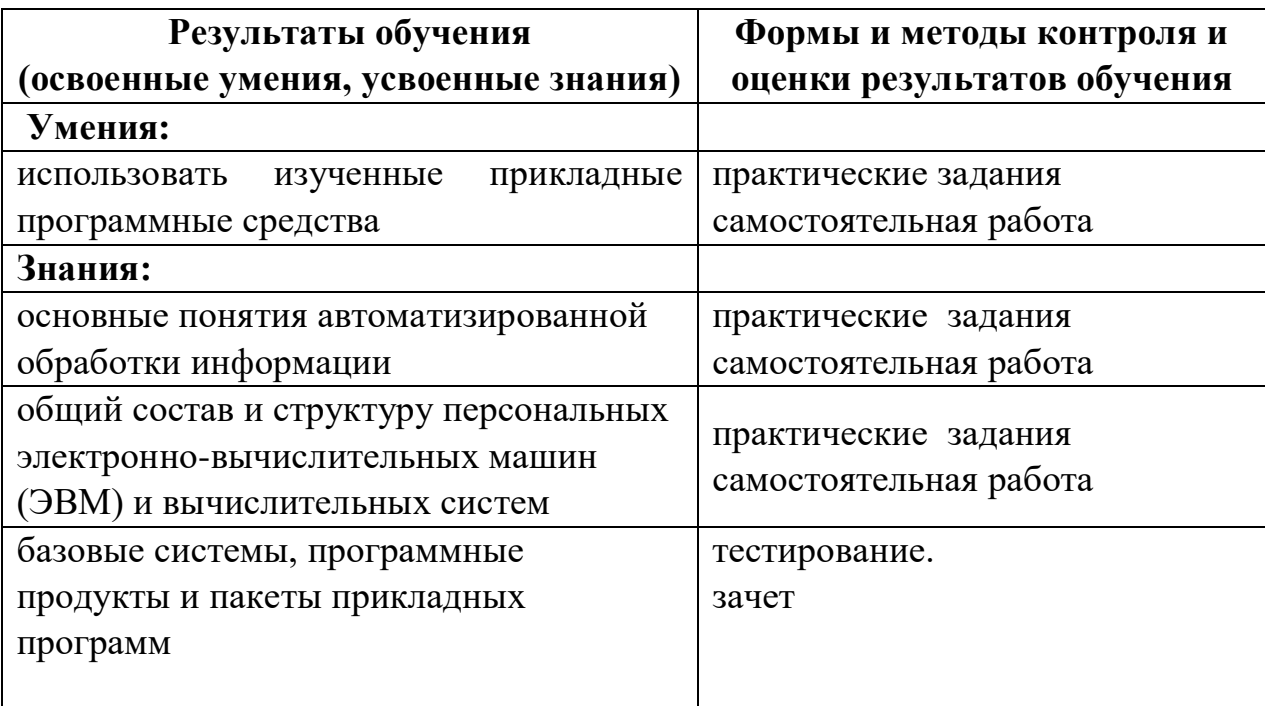

#### **КОНКРЕТИЗАЦИЯ РЕЗУЛЬТАТОВ ИЗУЧЕНИЯ ДИСЦИПЛИНЫ**

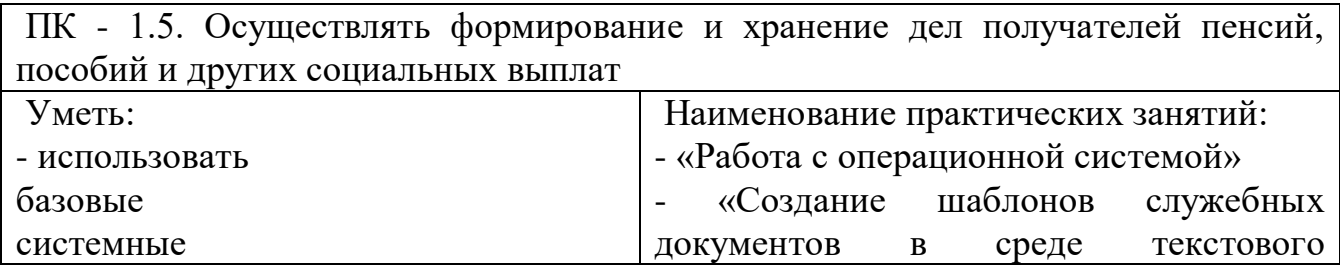

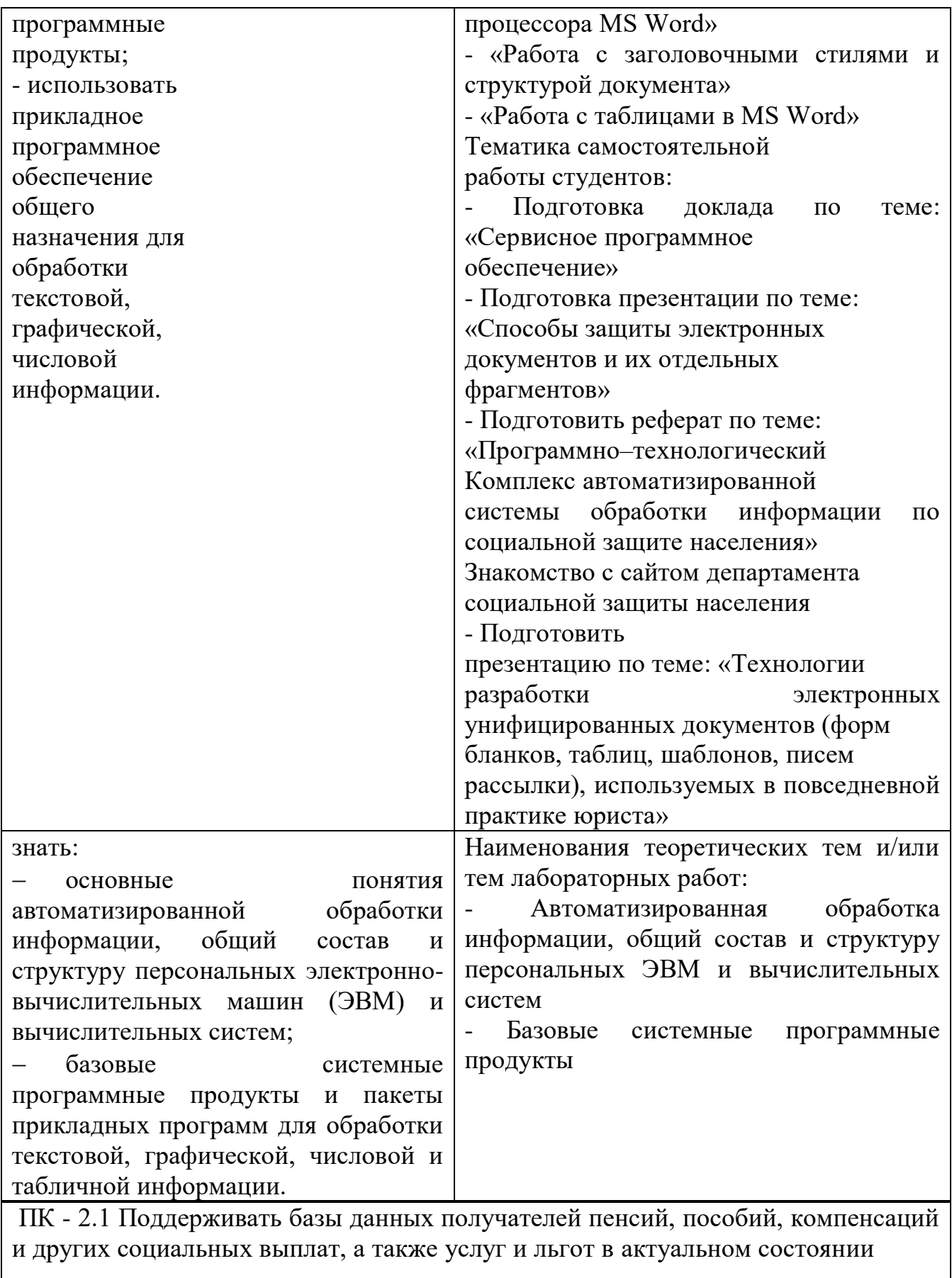

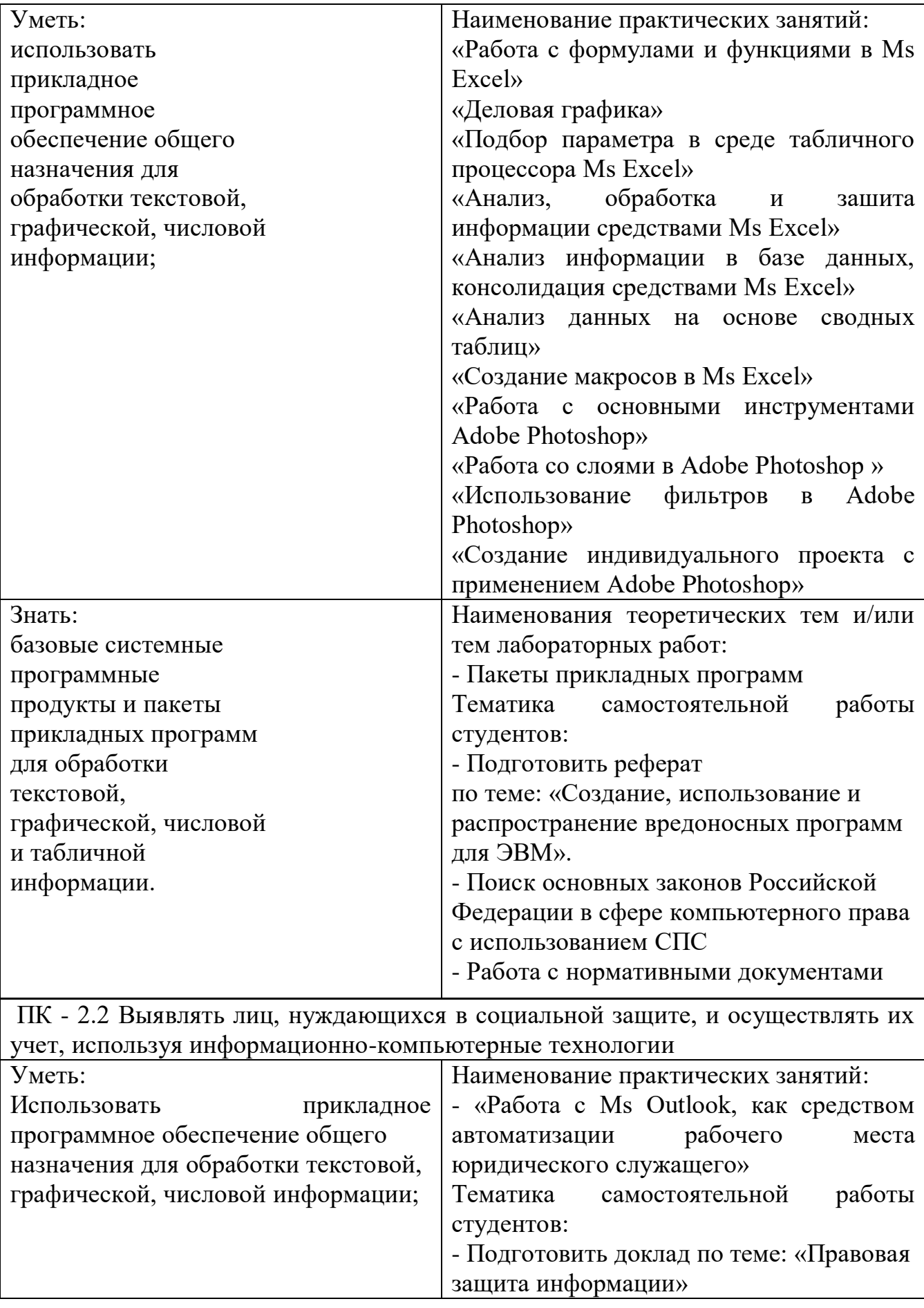

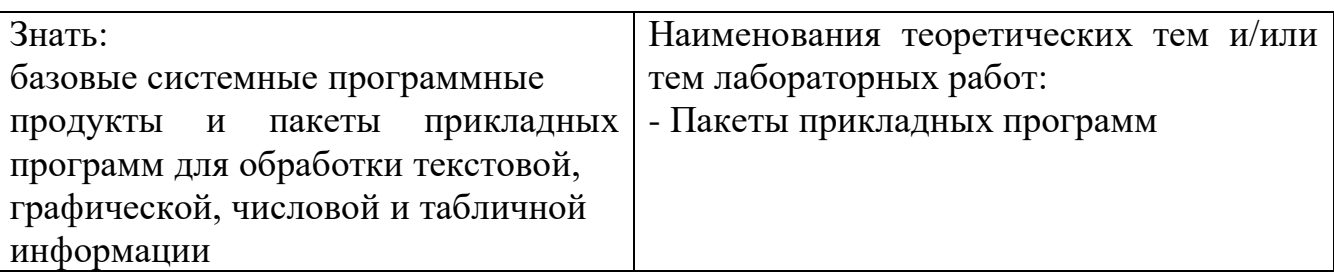

## **2.3. Объекты оценки**

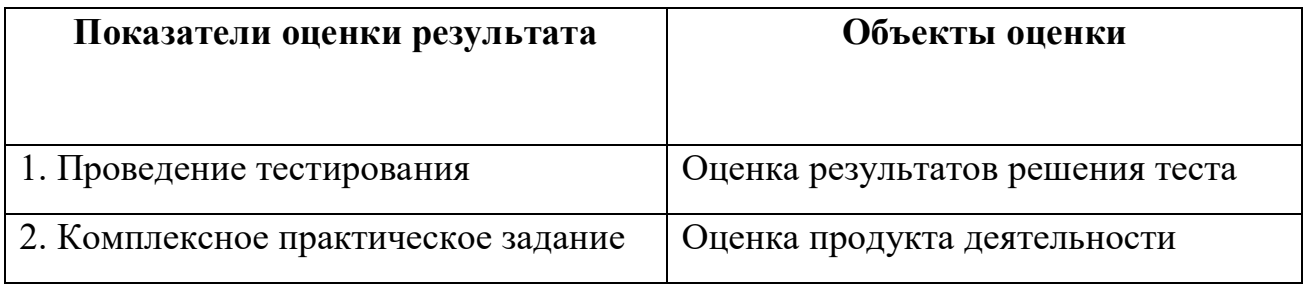

# **ИНСТРУМЕНТАРИЙ ОЦЕНКИ**

### **Практическое задание оценки сформированности**

знаний:

 основные понятия автоматизированной обработки информации, общий состав и структуру персональных электронно-вычислительных машин (ЭВМ) и вычислительных систем;

 базовые системные программные продукты и пакеты прикладных программ для обработки текстовой, графической, числовой и табличной информации.

# **Задание 1** Тестирование

# Вариант 1

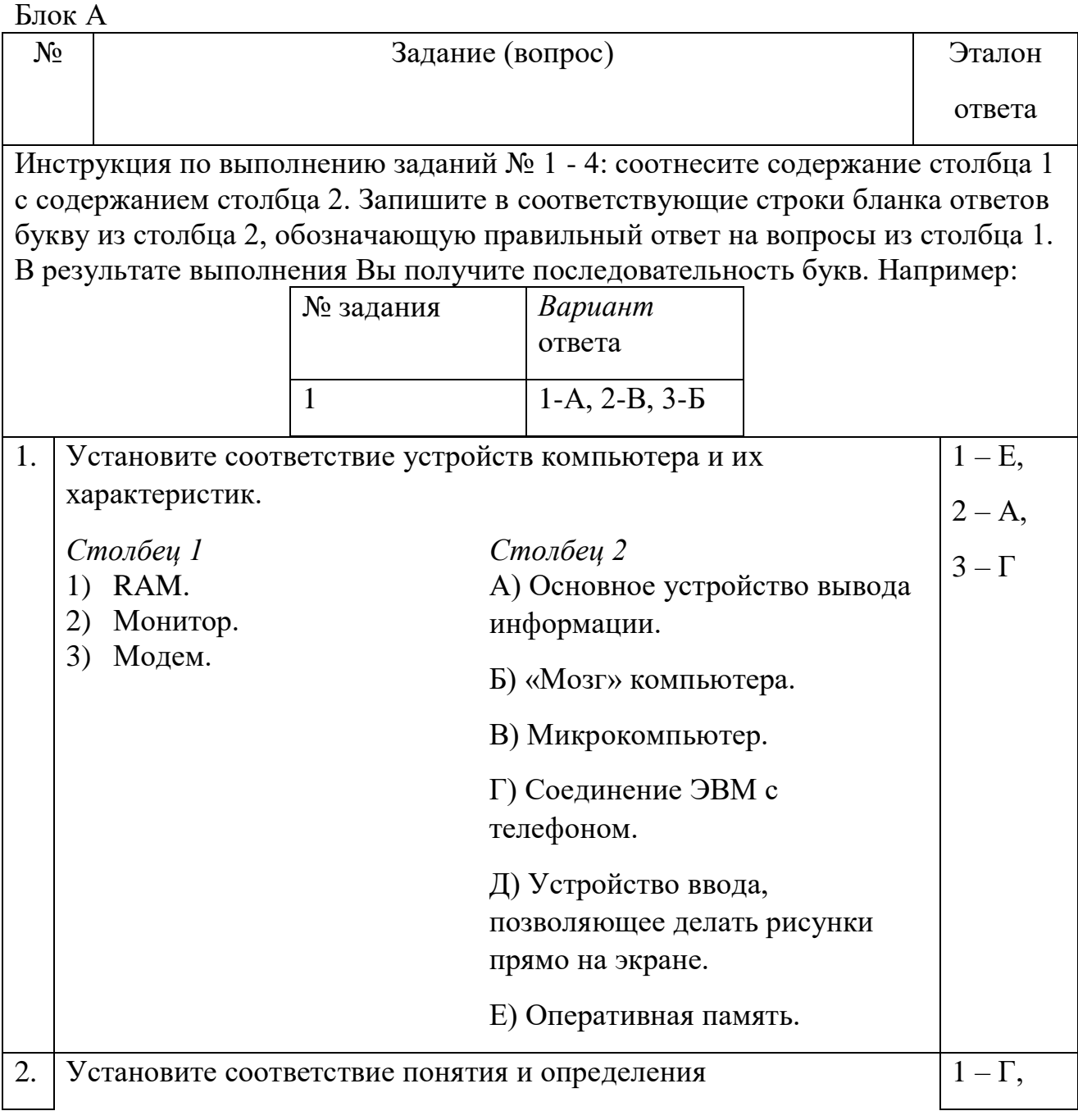

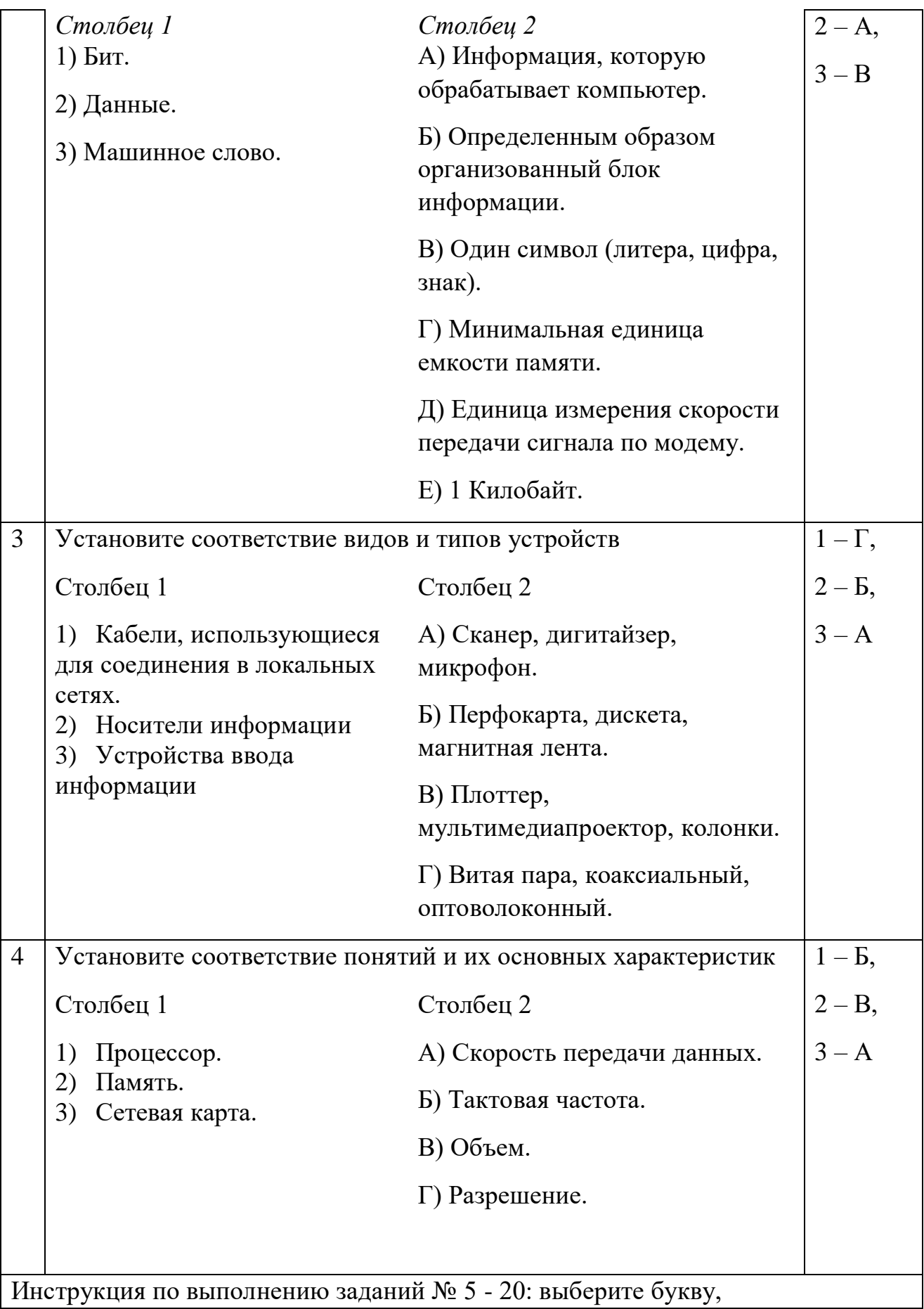

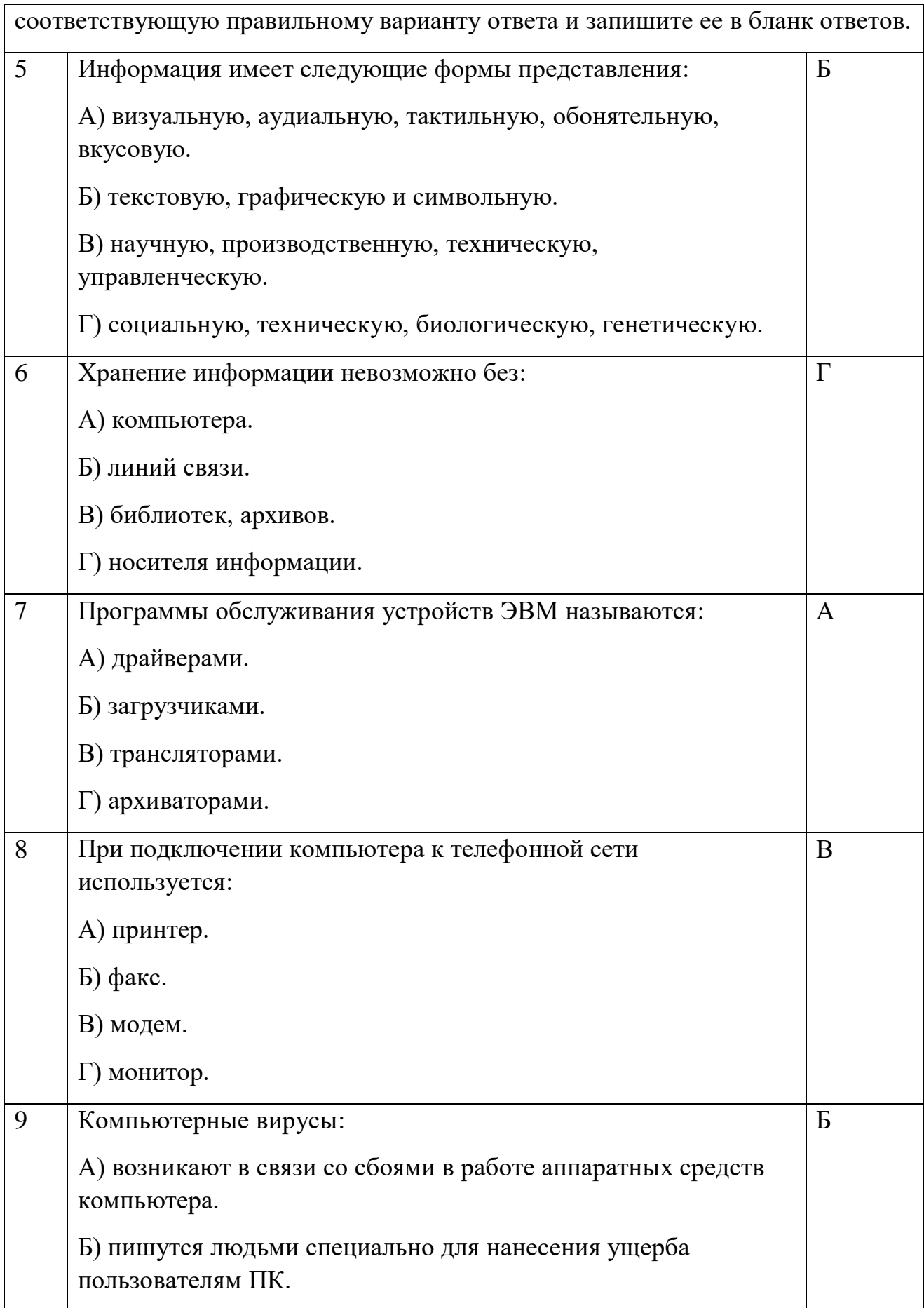

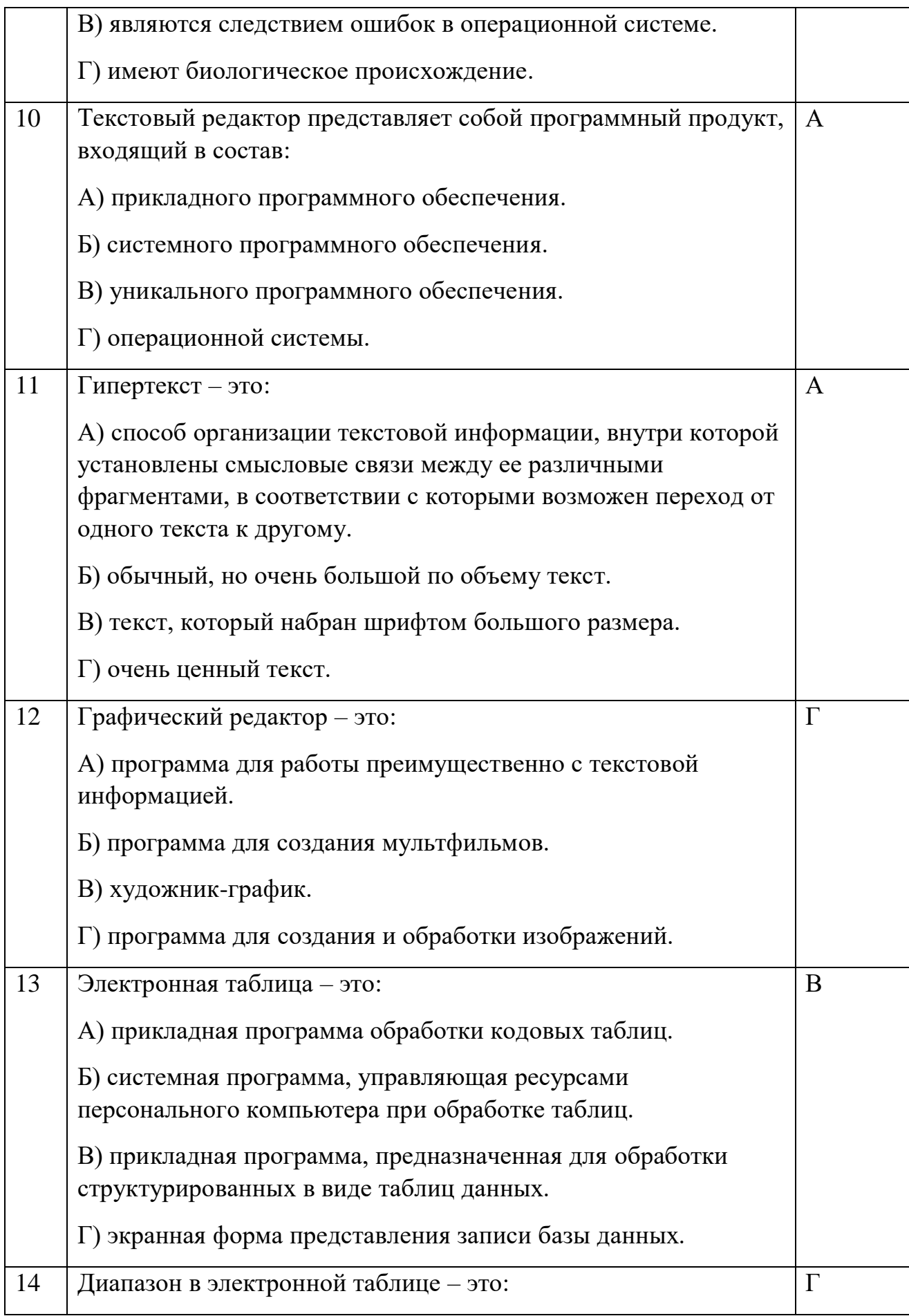

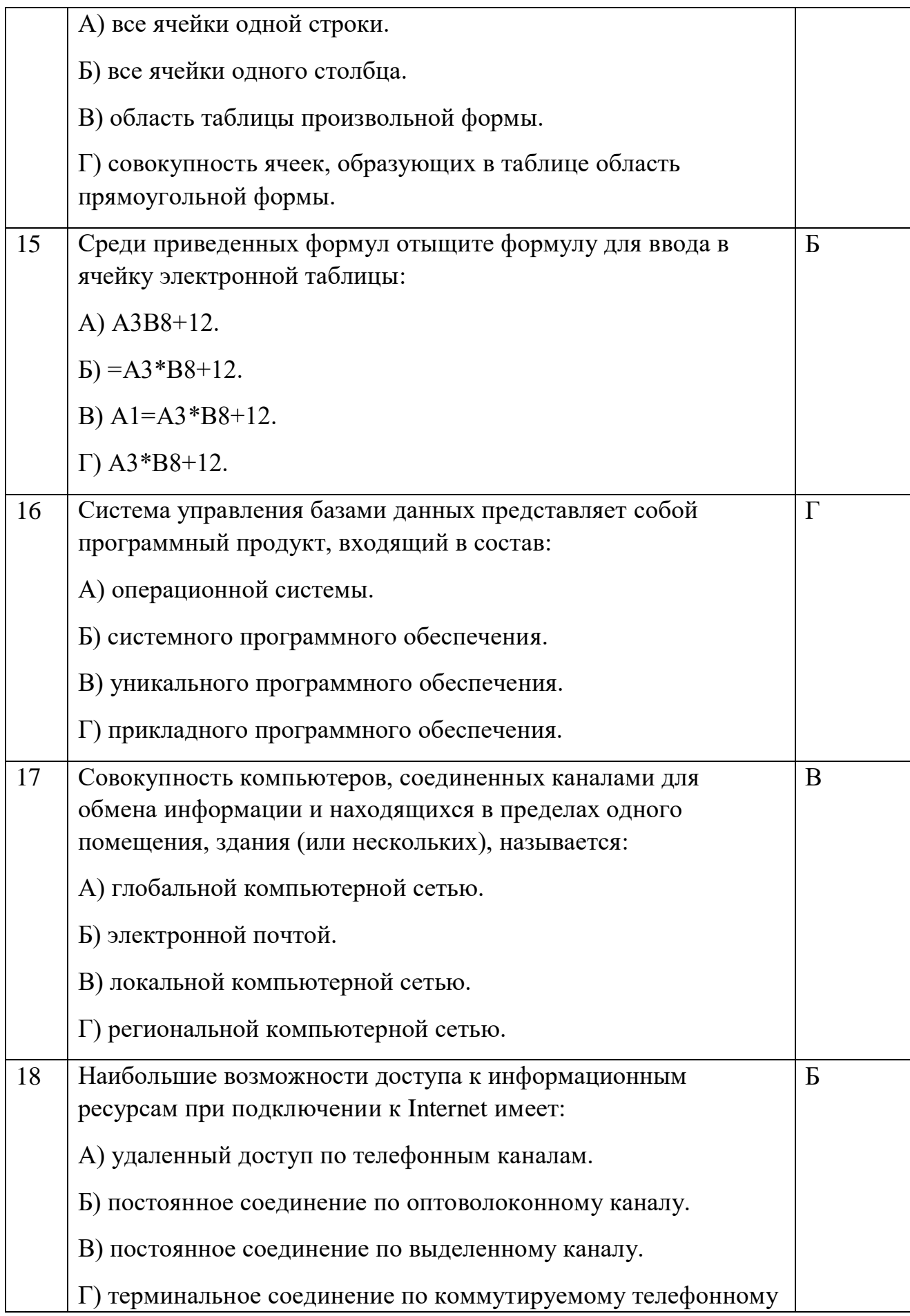

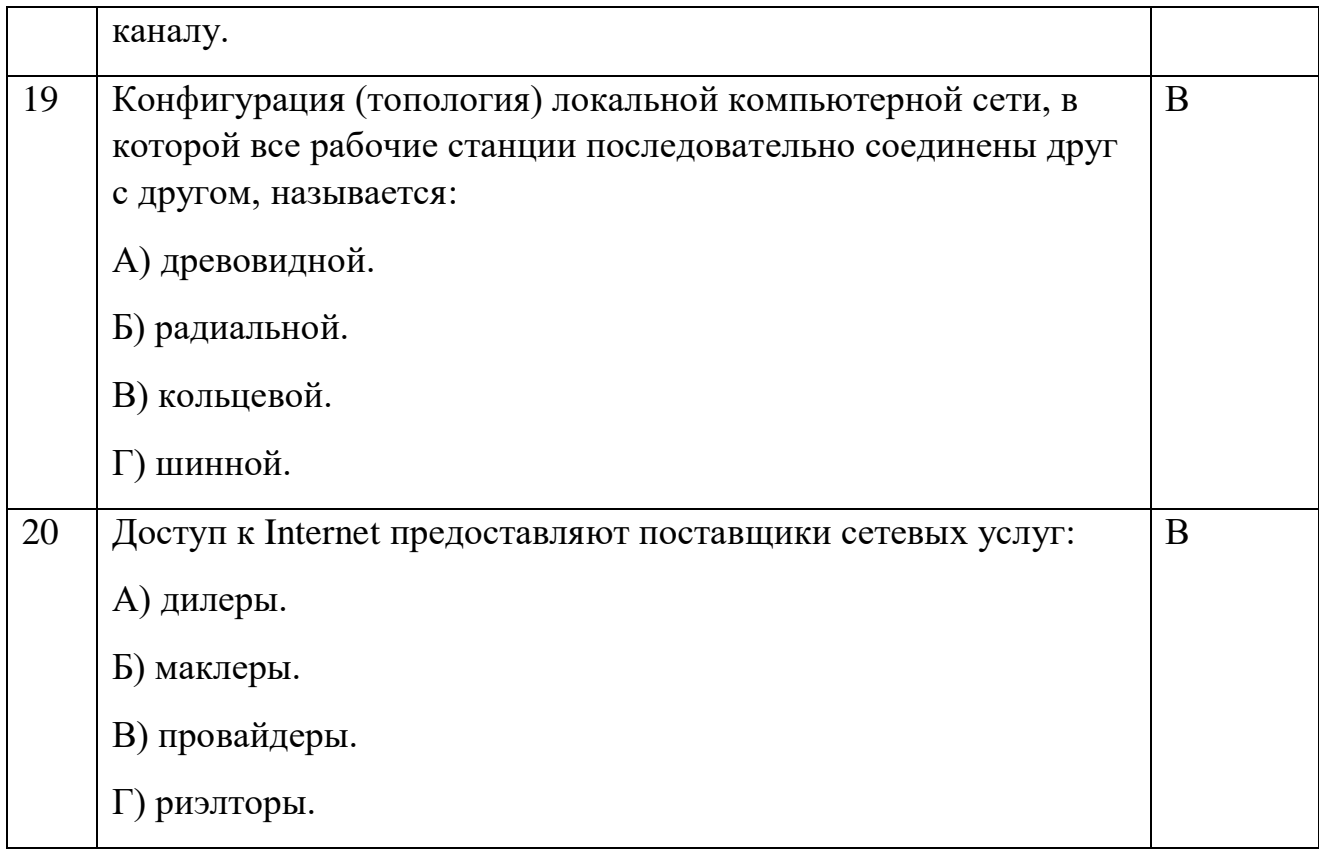

# Блок Б

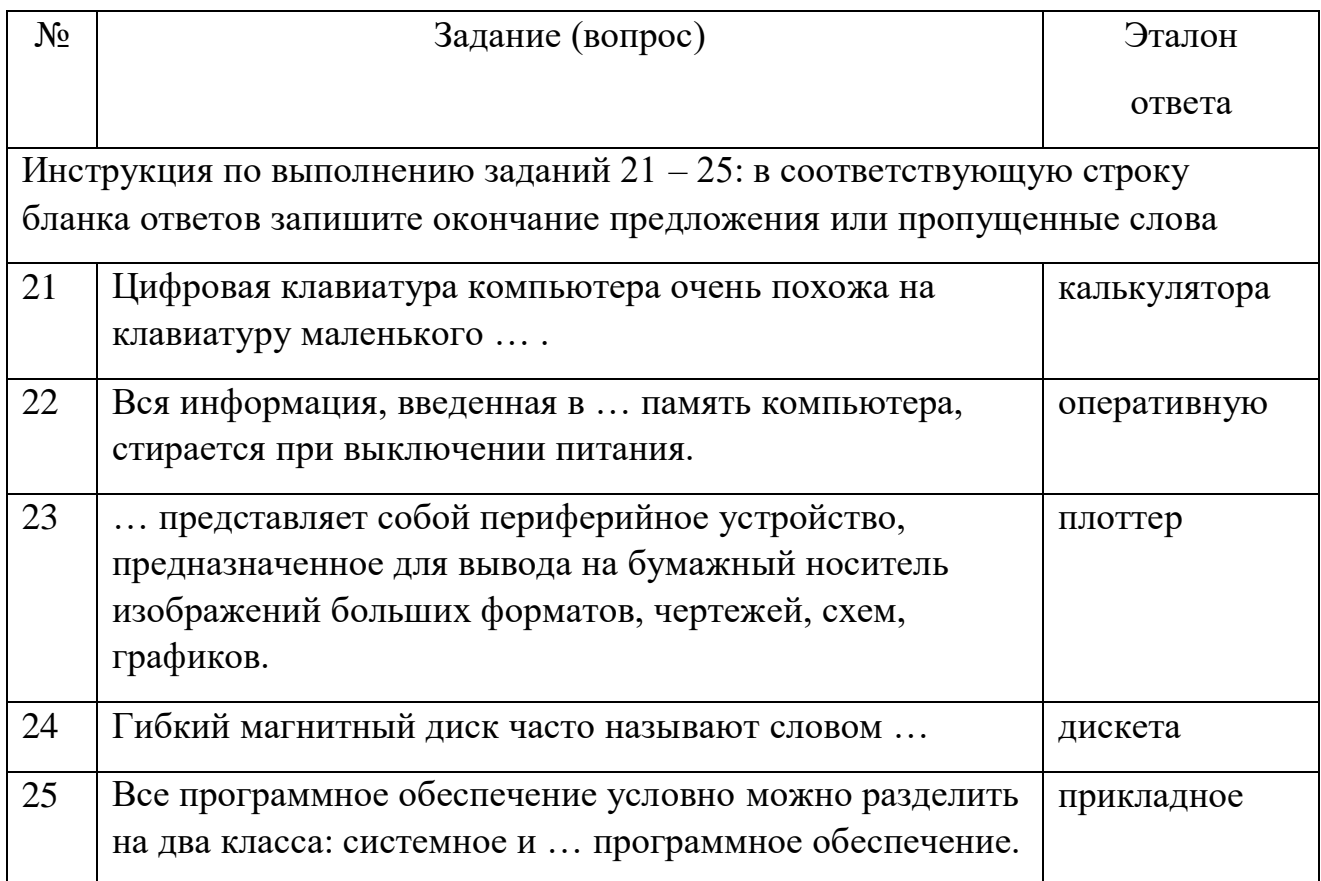

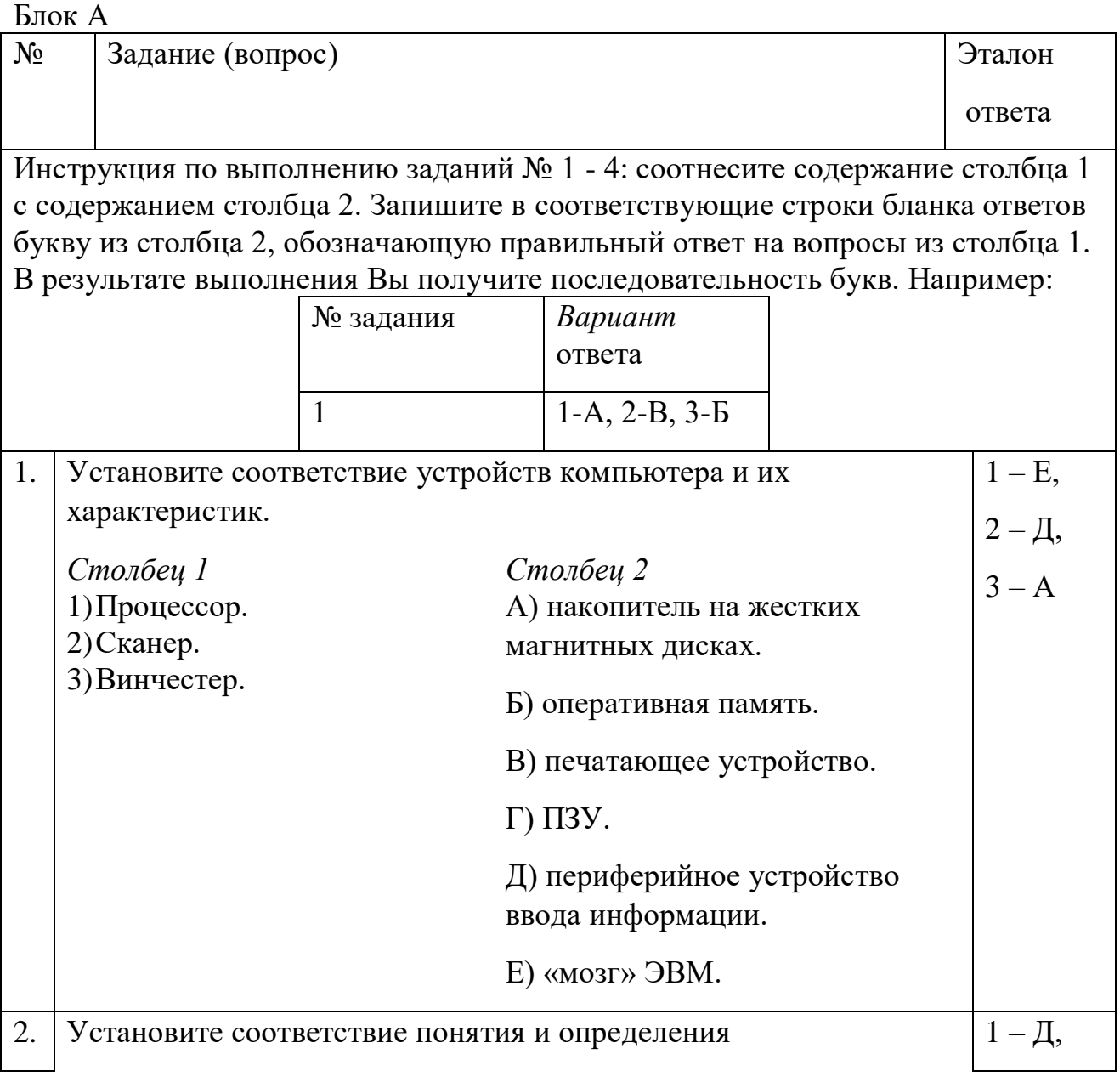

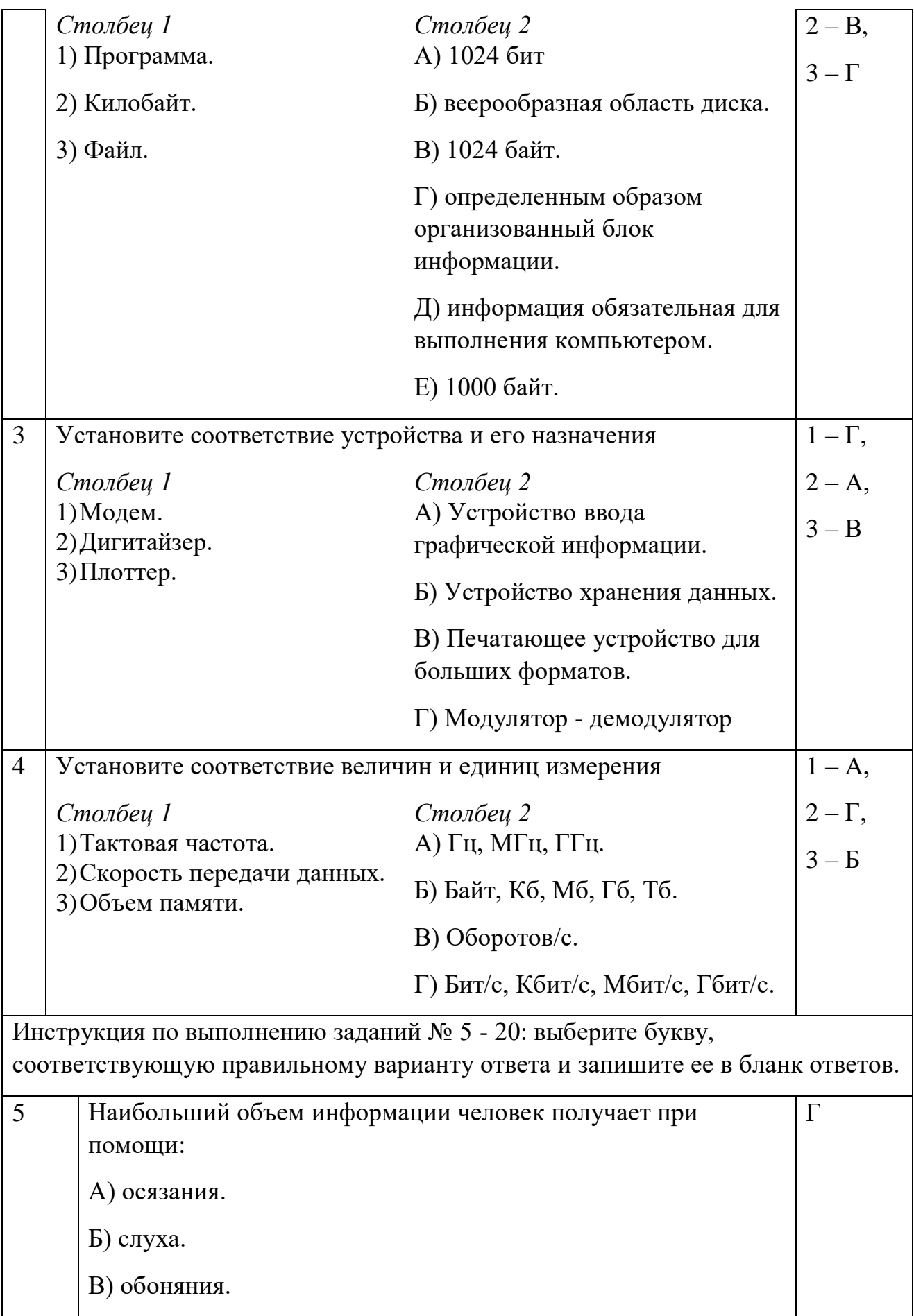

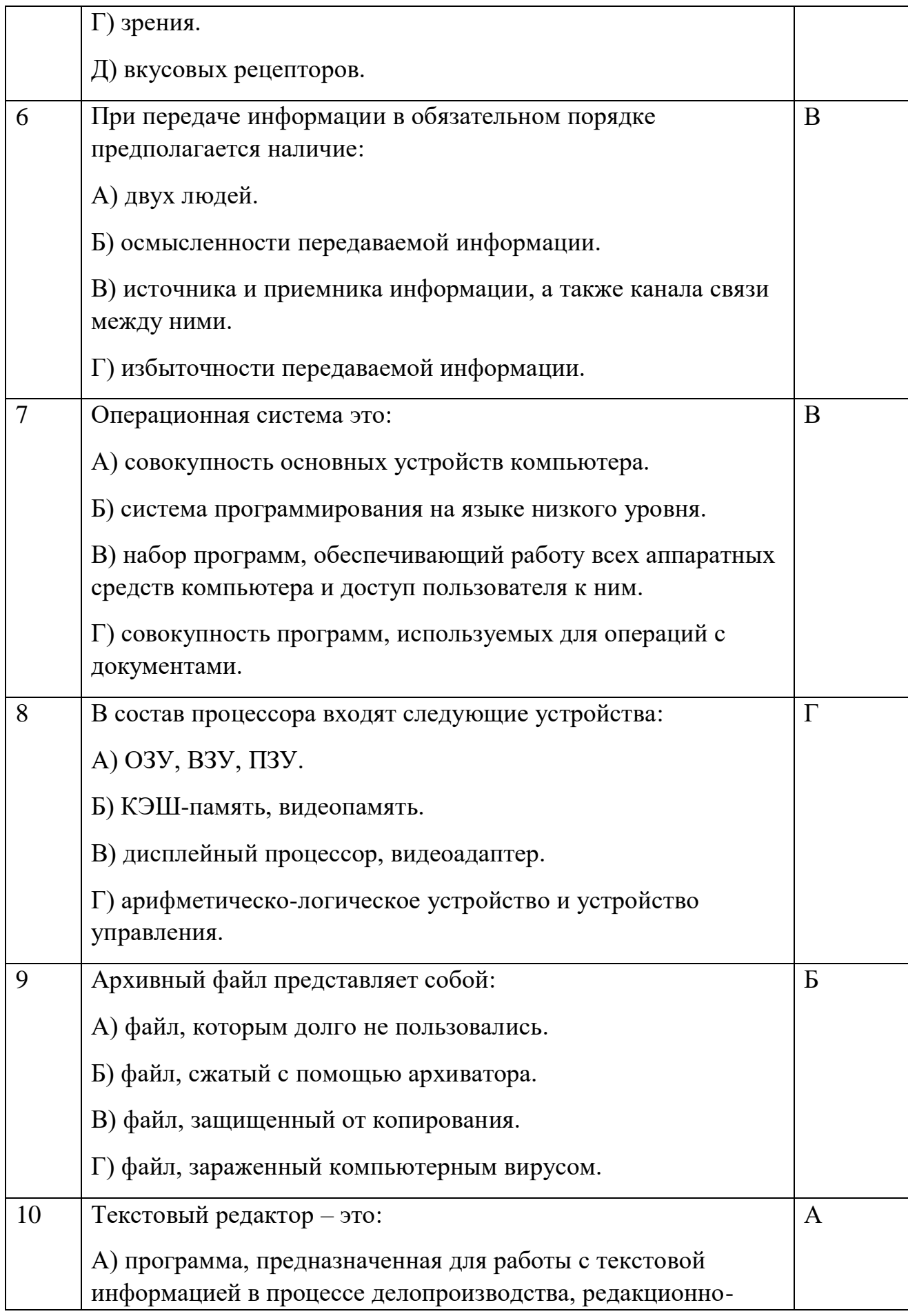

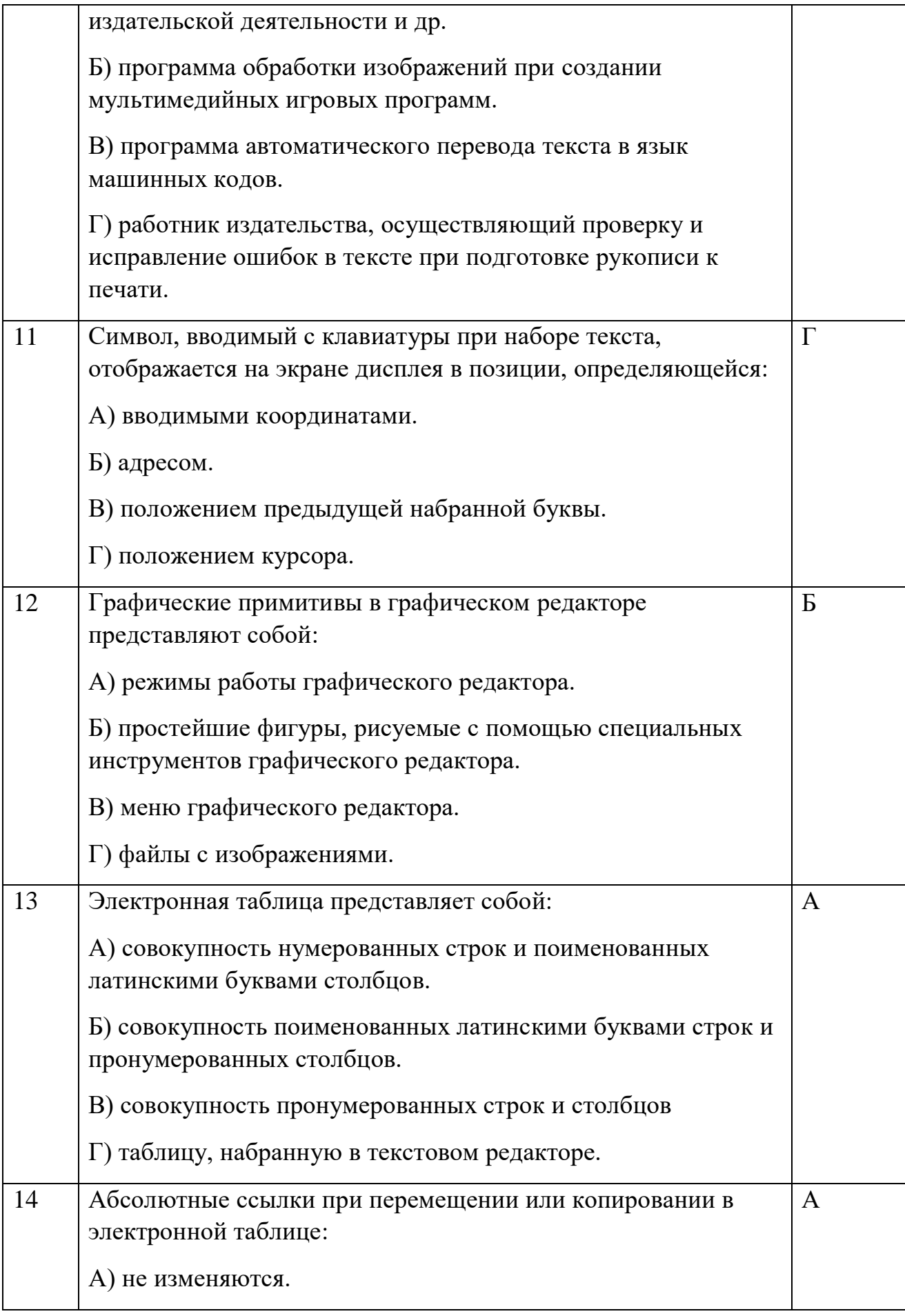

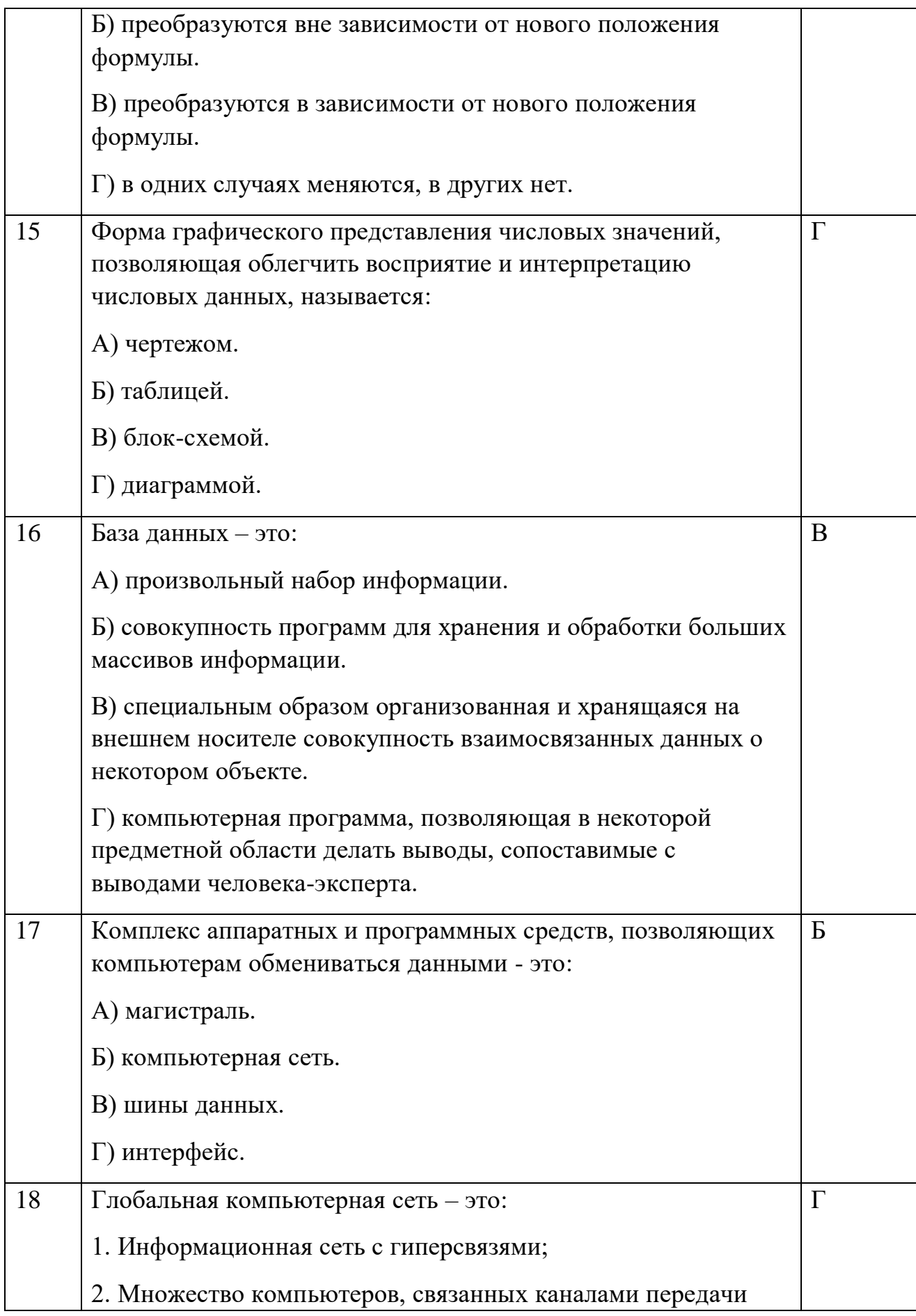

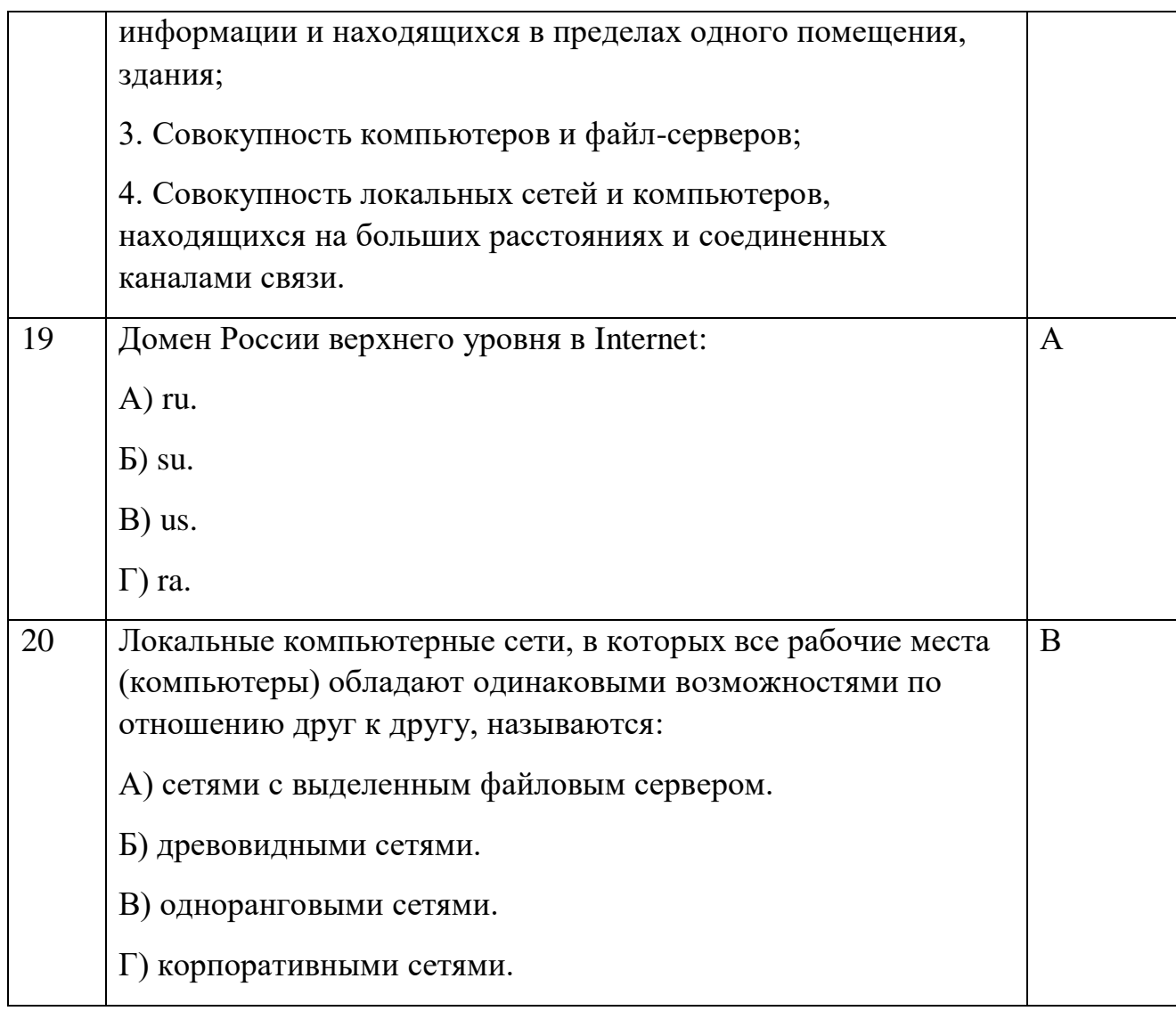

# Блок Б

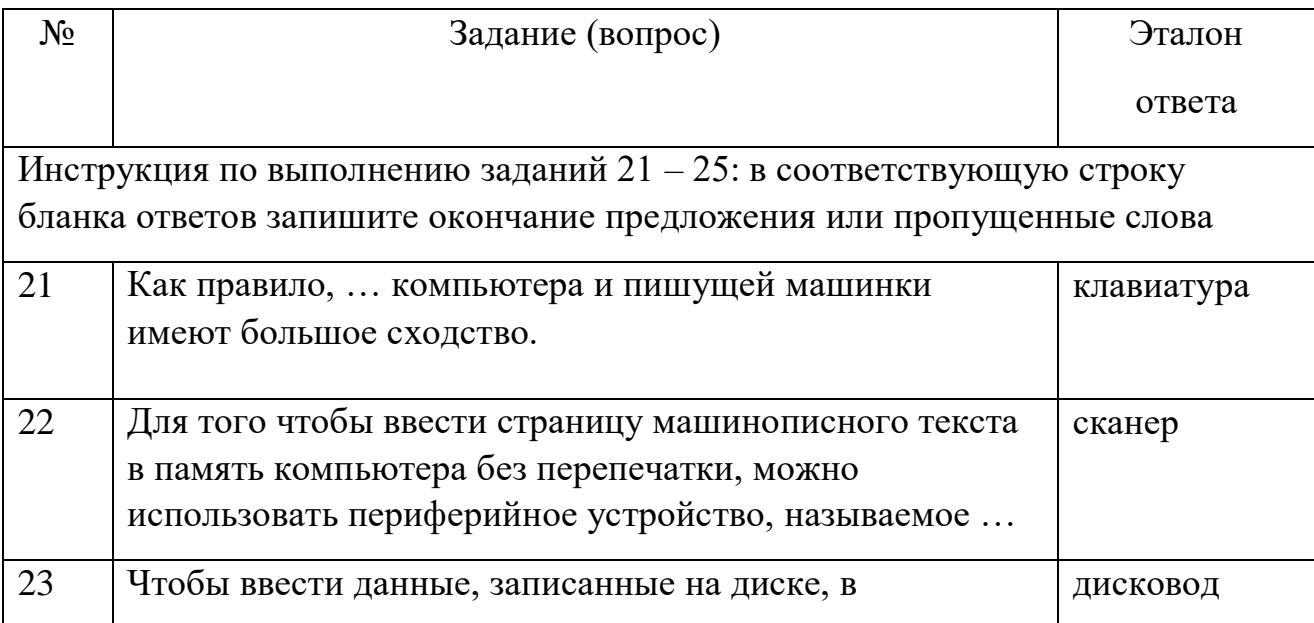

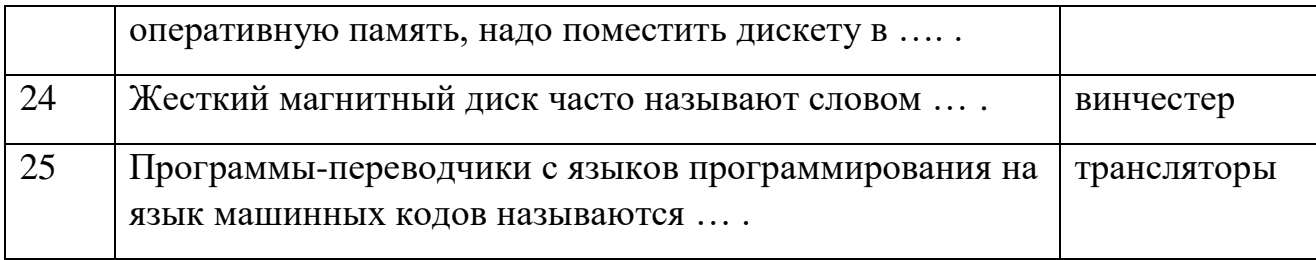

## **Условия выполнения задания:**

## **Расходные материалы**

Лист ответов на тест

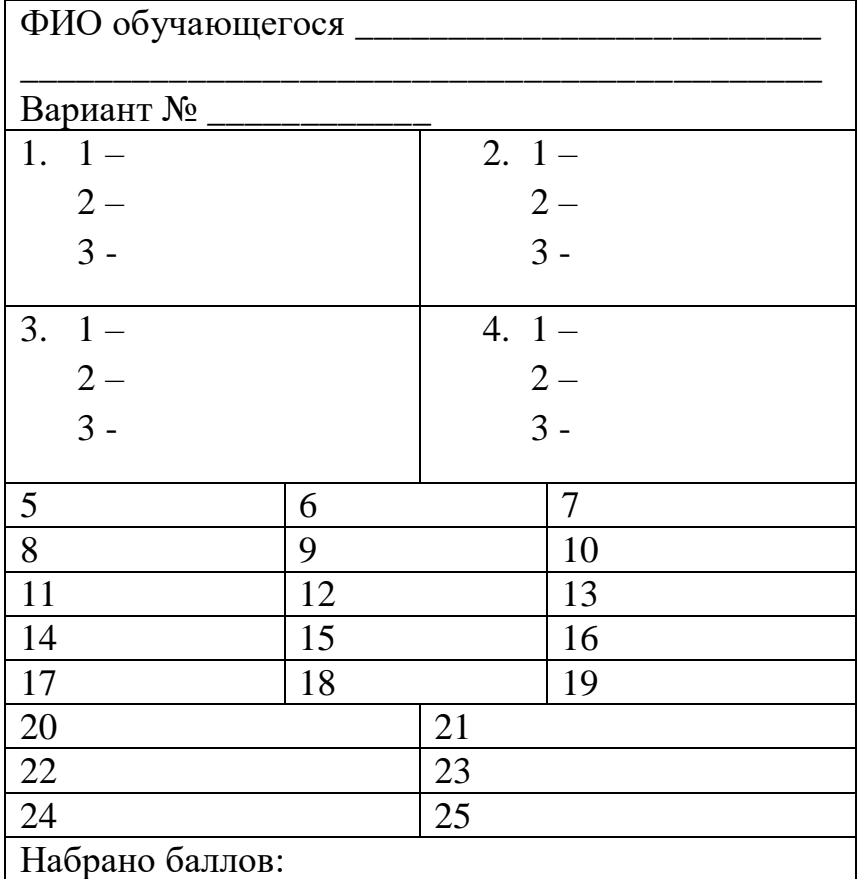

## **Оборудование**

ручка

## **Эталон ответов**

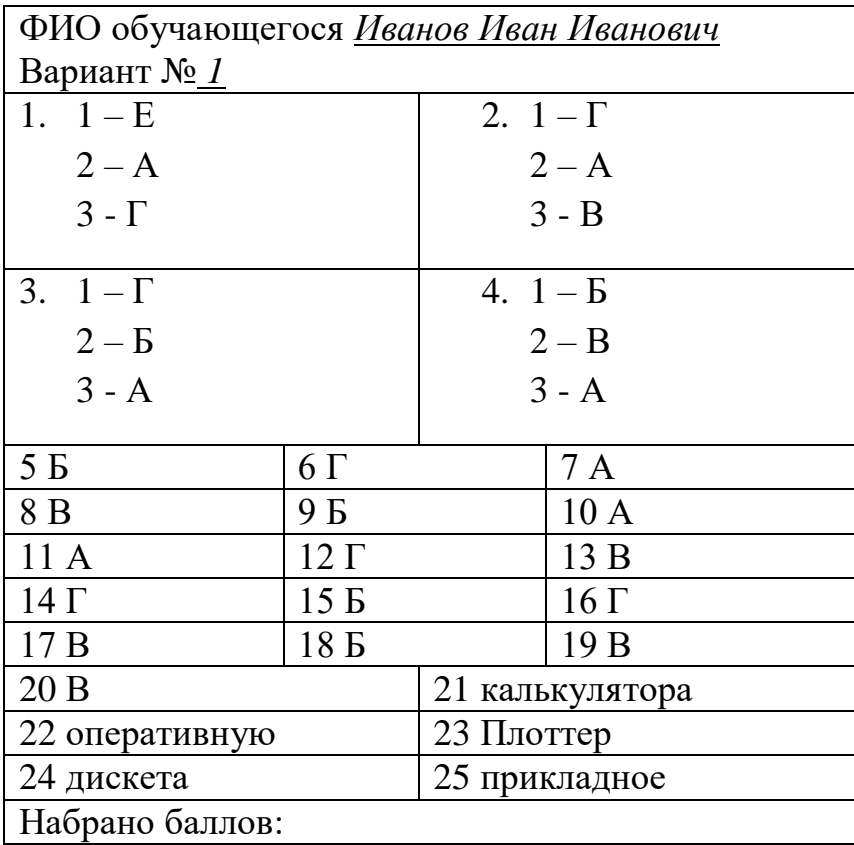

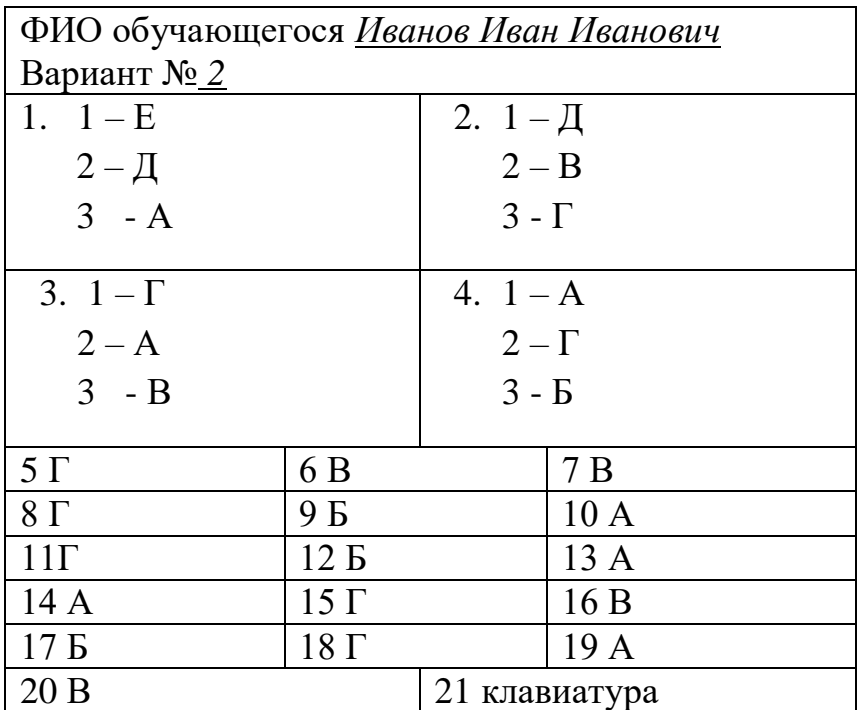

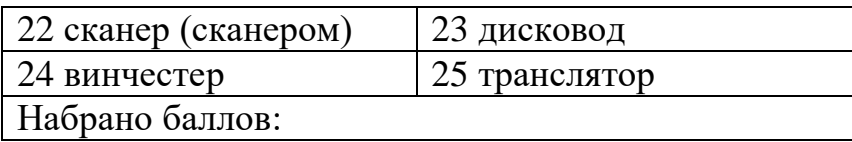

# Оценка **тестирования**

Максимально по тесту можно набрать 25 баллов.

## **Практическое задание оценки сформированности** умений:

использовать базовые системные программные продукты;

 использовать прикладное программное обеспечение общего назначения для обработки текстовой, графической, числовой информации.

### **Задание 2. Комплексное практическое задание**

### 1 вариант

- 1. Создайте папку, озаглавьте ее своей фамилией. Все далее создаваемые файлы сохраняйте в нее.
- 2. Постройте гистограмму успеваемости студентов вашей группы по дисциплине Информационные технологии в профессиональной деятельности за два семестра текущего учебного года.
- 3. Выполните расчет заработной платы сотрудников (5 человек) общества с ограниченной ответственностью по упрощенной схеме налогообложения. Недостающие данные придумайте самостоятельно.
- 4. Напечатайте алгоритм антивирусной проверки флешь-памяти.
- 5. Создайте презентацию (3 5 слайдов) на тему: Использование электронных банковских карт. В презентации используйте эффекты анимации и внутренние ссылки (переходы).
- 6. Все созданные файлы сохраните в своей папке. Заархивируйте ее. Перешлите преподавателю по электронной почте.

#### 2 вариант

- 1. Создайте папку, озаглавьте ее своей фамилией. Все далее создаваемые файлы сохраняйте в нее.
- 2. Постройте круговую диаграмму успеваемости студентов вашей группы по дисциплине Информационные технологии в профессиональной деятельности за первый семестр текущего учебного года.
- 3. Выполните расчет заработной платы сотрудников (5 человек) закрытого акционерного общества по упрощенной схеме налогообложения. Недостающие данные придумайте самостоятельно.
- 4. Напечатайте алгоритм антивирусной проверки внешнего диска.
- 5. Создайте презентацию (3 5 слайдов) на тему: Поиск информации в сети Интернет. В презентации используйте эффекты динамичной смены слайдов и внешние гиперссылки (переходы к одному из документов вашей папки).

6. Все созданные файлы сохраните в своей папке. Заархивируйте ее. Отправьте на устройство внешней памяти.

## 3 вариант

- 1. Создайте папку, озаглавьте ее своей фамилией. Все далее создаваемые файлы сохраняйте в нее.
- 2. Постройте график функции y=sin<sup>2</sup>x+cosx+x<sup>2</sup> для x от 5 до + 5 с шагом 0,5.
- 3. Выполните расчет заработной платы сотрудников (5 человек) открытого акционерного общества по упрощенной схеме налогообложения. Недостающие данные придумайте самостоятельно.
- 4. Напечатайте алгоритм антивирусной проверки дискеты.
- 5. Создайте презентацию  $(3 5)$  слайдов) на тему: Использование системы электронных денег. В презентации используйте звуковые эффекты и внутренние гиперссылки.
- 6. Все созданные файлы сохраните в своей папке. Заархивируйте ее. Перешлите преподавателю по электронной почте.

## 4 вариант

- 1. Создайте папку, озаглавьте ее своей фамилией. Все далее создаваемые файлы сохраняйте в нее.
- 2. Постройте график функции у= $\cos^2 x + \sin x + x^2$  для  $x$  от  $-5$  до  $+5$  с шагом 0,5.
- 3. Выполните расчет заработной платы сотрудников (5 человек) частного предприятия по упрощенной схеме налогообложения. Недостающие данные придумайте самостоятельно.
- 4. Напечатайте алгоритм антивирусной проверки флешь-памяти.
- 5. Создайте презентацию (3 5 слайдов) на тему: Автоматизированные системы в бухгалтерском учете. В презентации используйте эффекты анимации и внешние ссылки (переход к одному из документов вашей папки).

6. Все созданные файлы сохраните в своей папке. Заархивируйте ее. Сохраните на внешний носитель памяти, выданный преподавателем.

## **Условия выполнения задания:**

#### **Расходные материалы**

Лист задания

## **Оборудование**

- $\Pi$ K;
- Принтер

## **Разрешение доступа к информации**

- Антивирусная программа, установленная на ПК;
- MS Excel;
- MS Word;
- MS PowerPoint;
- Программа-архиватор;
- Интернет (электронная почта).

#### **Эталон выполнения заданий**

#### Вариант 1

- 1. Папка создается по алгоритму:
- Выполнить щелчок правой кнопкой мыши по Рабочему столу;
- Выбрать команду: Создать Папку;
- Переименовать Новую папку, именем папки задать свою фамилию.
- 2. Для построения гистограммы строится таблица успеваемости студентов группы за 2 семестра, на основании которой строится гистограмма:

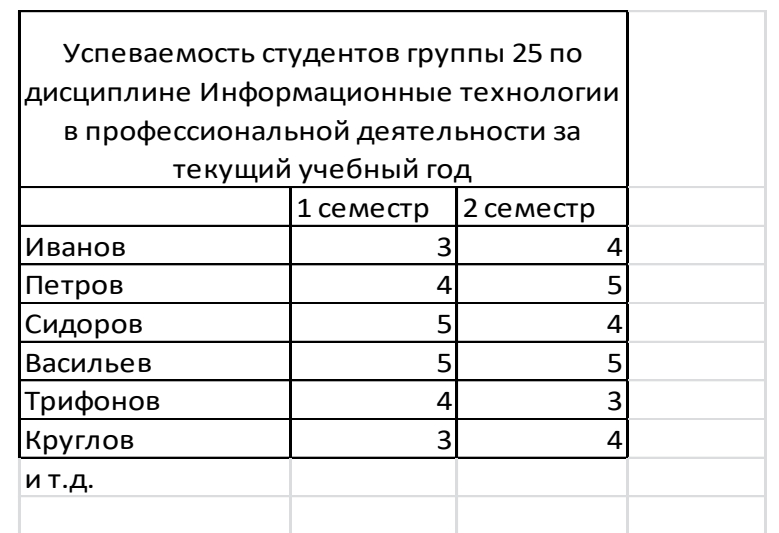

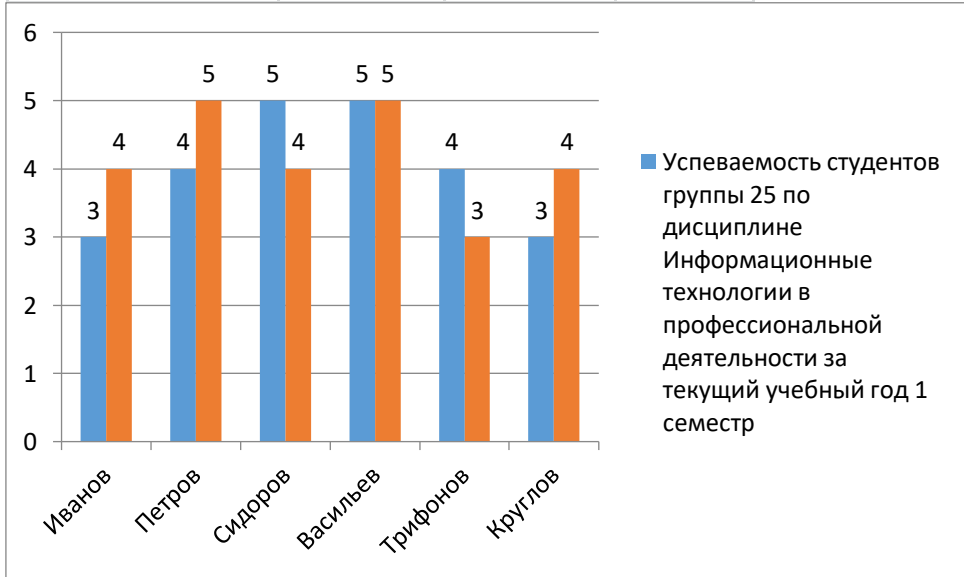

### 3. Расчет производится в MS Excel:

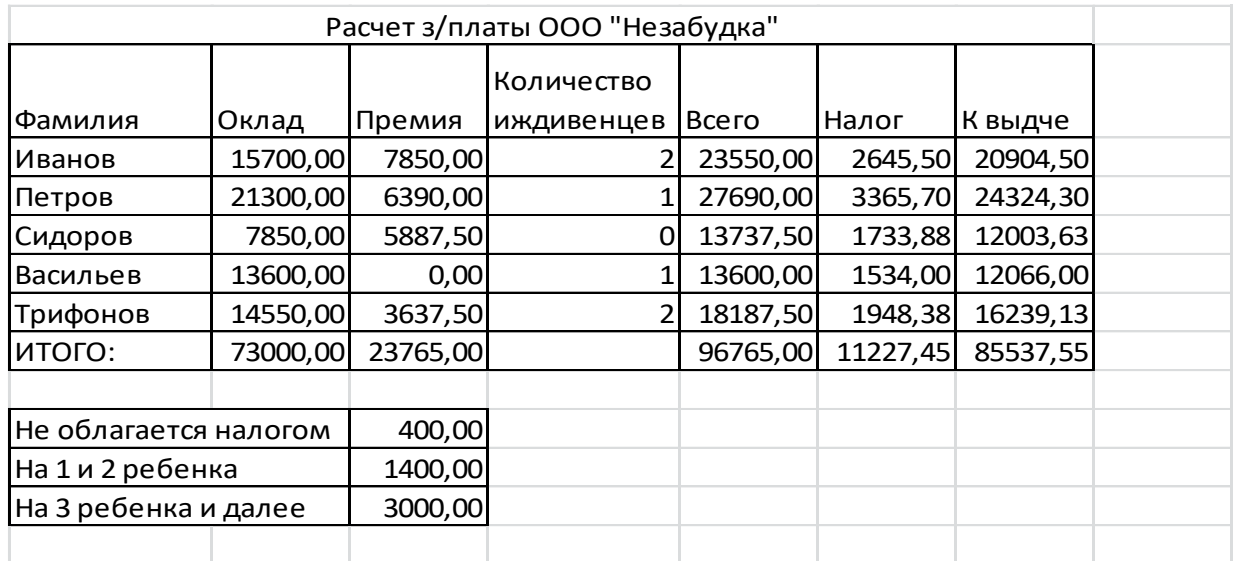

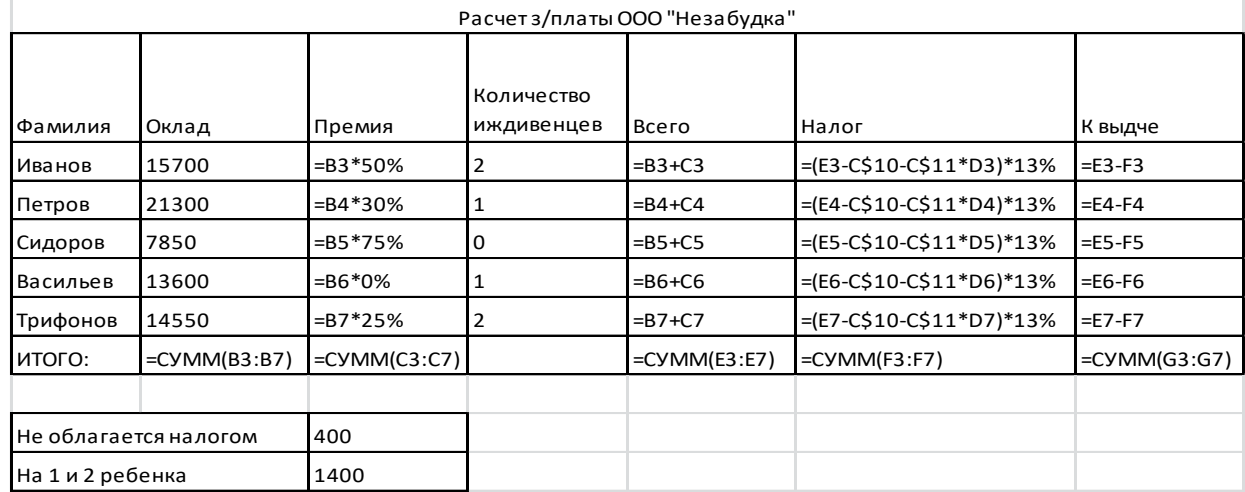

- 4. Алгоритм антивирусной проверки флешь-памяти:
- Вставить флешь-память в USB-порт;
- Активировать антивирусную программу (например NOD-32) щелчок правой кнопкой мыши по иконке программы на панели задач, выбрать команду Открыть;
- Установить вариант Выборочная проверка;
- Выбрать логическое имя флешь-памяти для проверки;
- Выбрать команду Начать;
- При выходе на экран информации об обнаружении вирусов принять решение об удалении (лечении, изоляции) пораженных файлов;
- По окончании проверки закрыть окно программы и продолжить работу или завершить ее.
- 5. Создание презентации:
- Создать презентацию по теме из  $3 5$  слайдов;
- К объектам презентации (тексту, иллюстрациям, таблицам, диаграммам) применить эффекты анимации (выбрать объект – наложить эффекты);
- Выбрать в качестве исходной позиции для создания гиперссылки какой-либо объект (слово, фразу, кнопку), выделить его установить гиперссылку, выбрав ее тип (внутренняя) и указать переход к какому слайду необходимо совершить.
- 6. Каждый из созданных слайдов сохранить в свою папку. Для архивации выделить ее и применить одну из имеющихся программ-архиваторов. Затем выйти в Интернет и используя электронную почту, переслать архив по электронному адресу преподавателя.

Варианты 2 – 4 выполняются аналогично, но с изменениями, соответственно имеющимся заданиям.

## **Критерии оценки сформированности**

умений:

- использовать информационные ресурсы для поиска и хранения информации;
- обрабатывать текстовую и табличную информацию;
- использовать деловую графику и мультимедиа-информацию;
- создавать презентации; применять антивирусные средства защиты информации;
- читать (интерпретировать) интерфейс специализированного программного обеспечения, находить контекстную помощь, работать с документацией;
- применять специализированное программное обеспечение для сбора, хранения и обработки бухгалтерской информации в соответствии с изучаемыми профессиональными модулями;
- пользоваться автоматизированными системами делопроизводства;

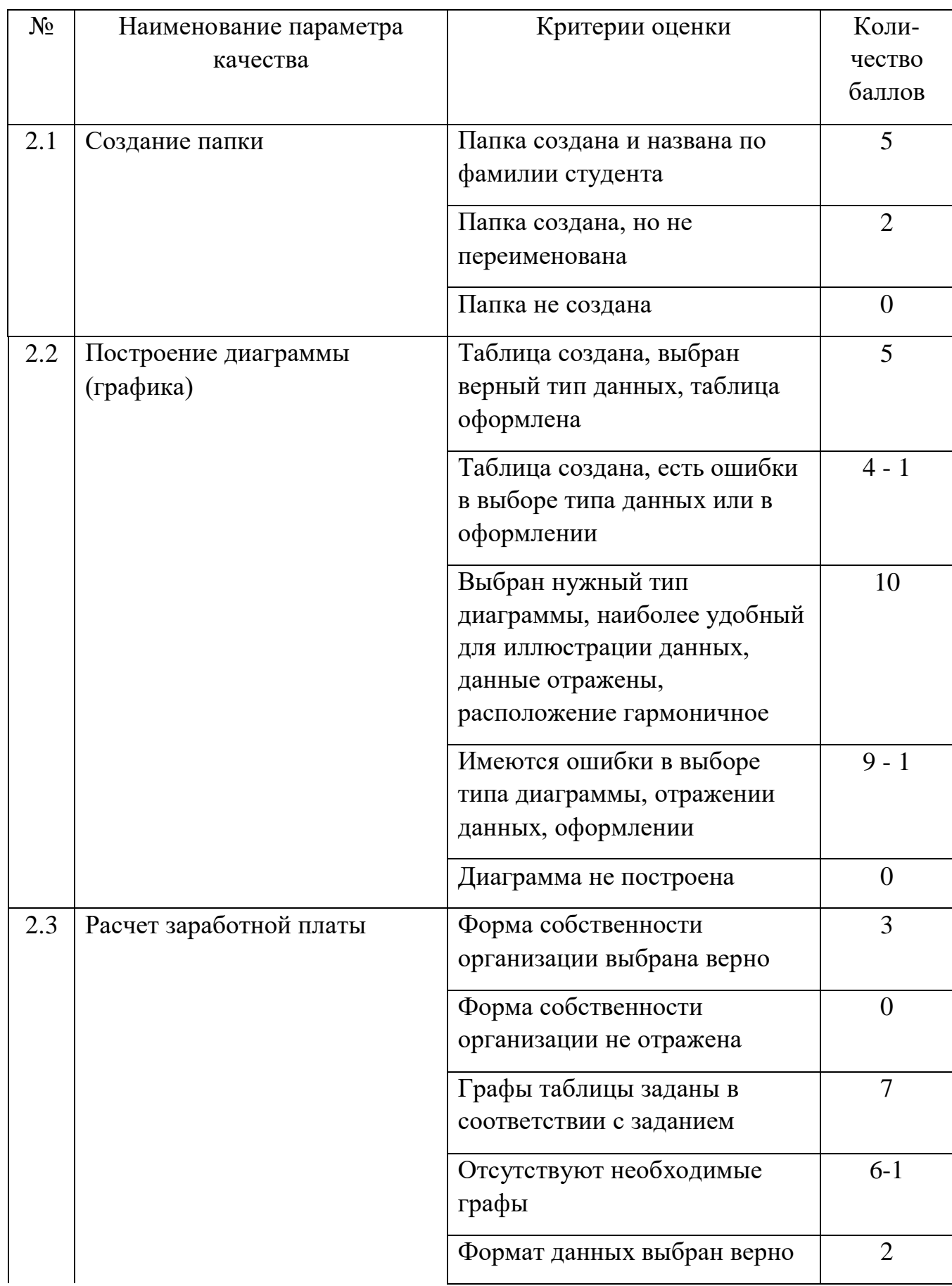

# применять методы и средства защиты бухгалтерской информации;

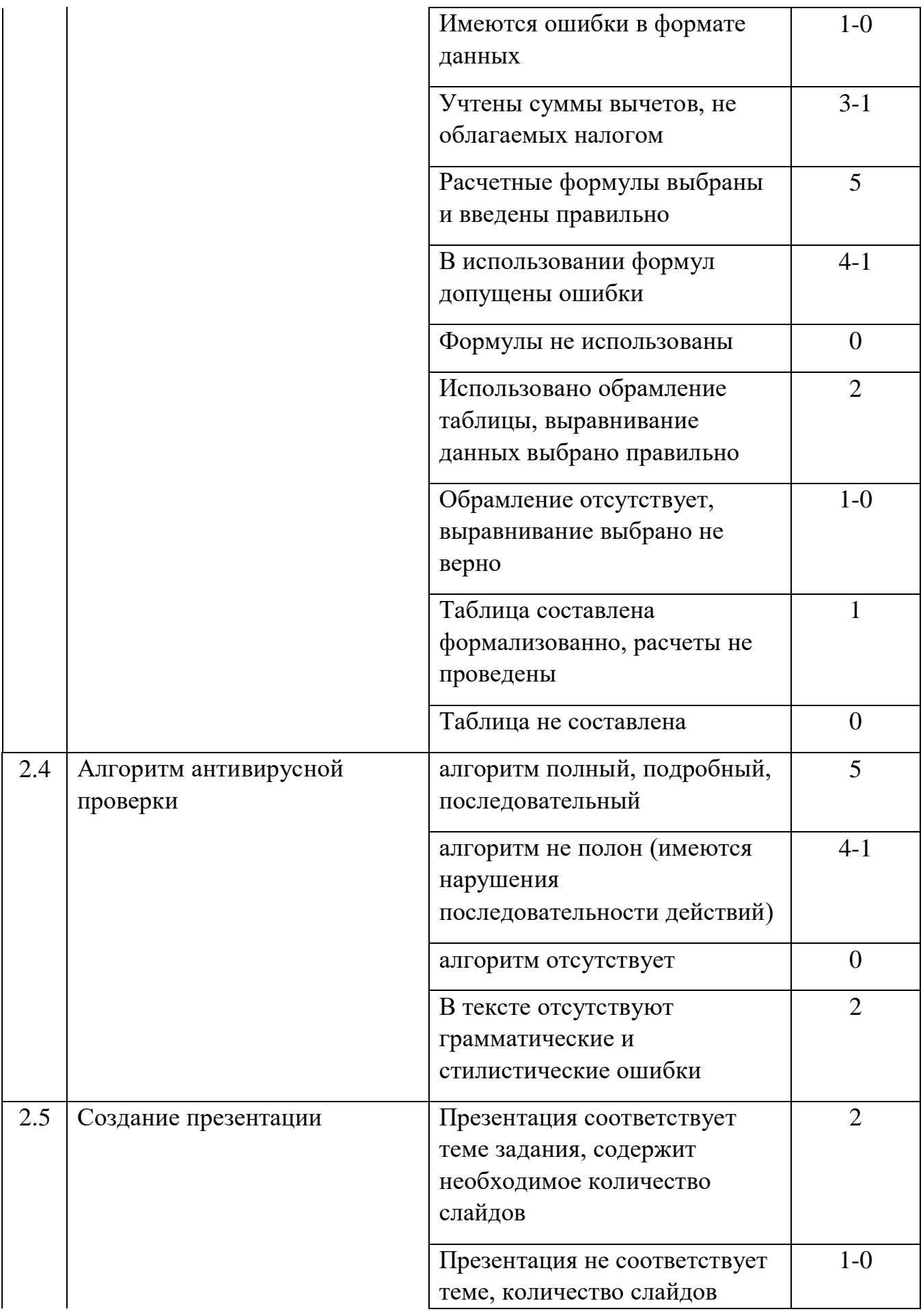

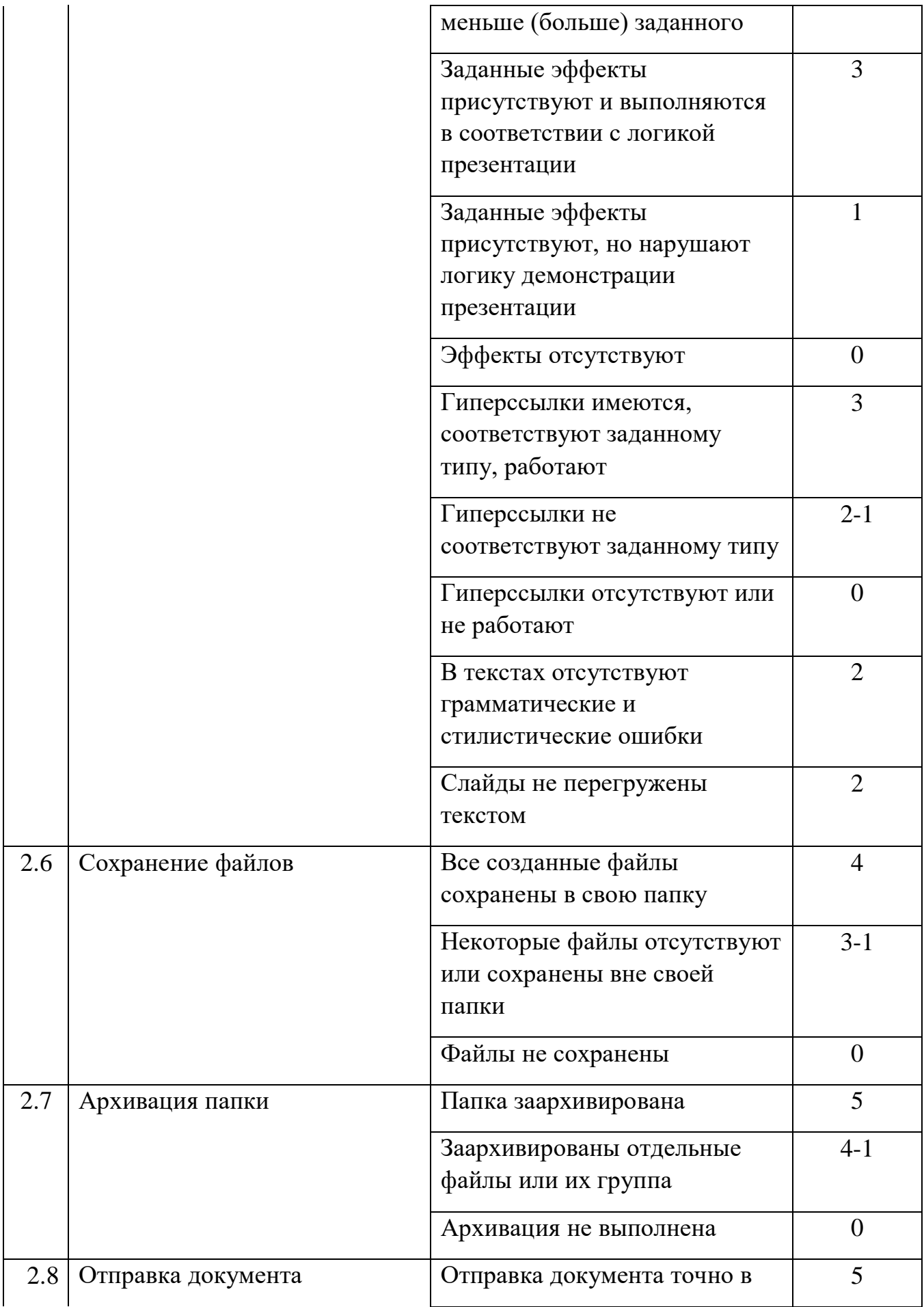

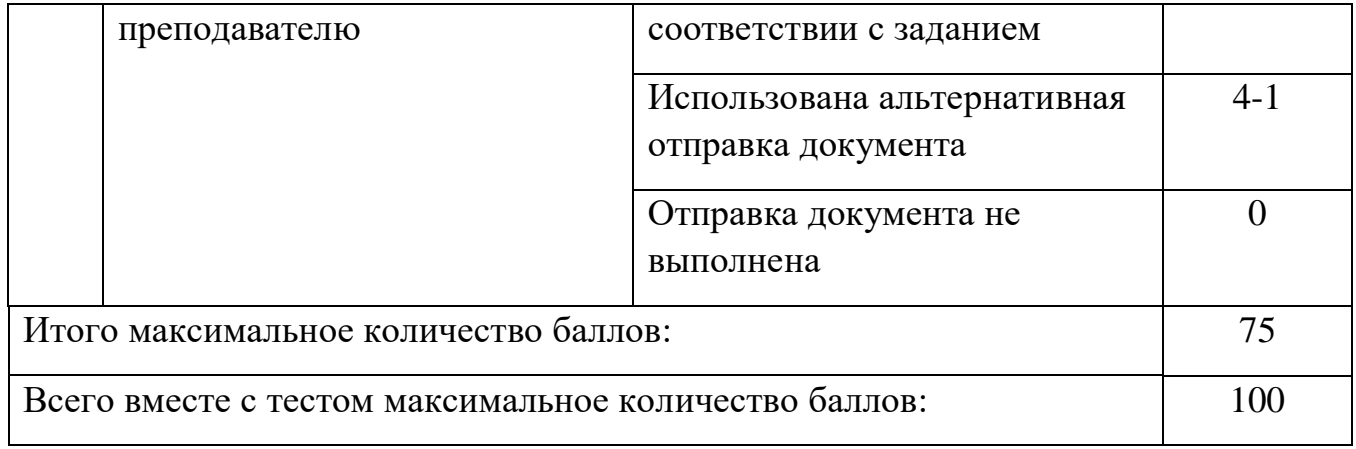

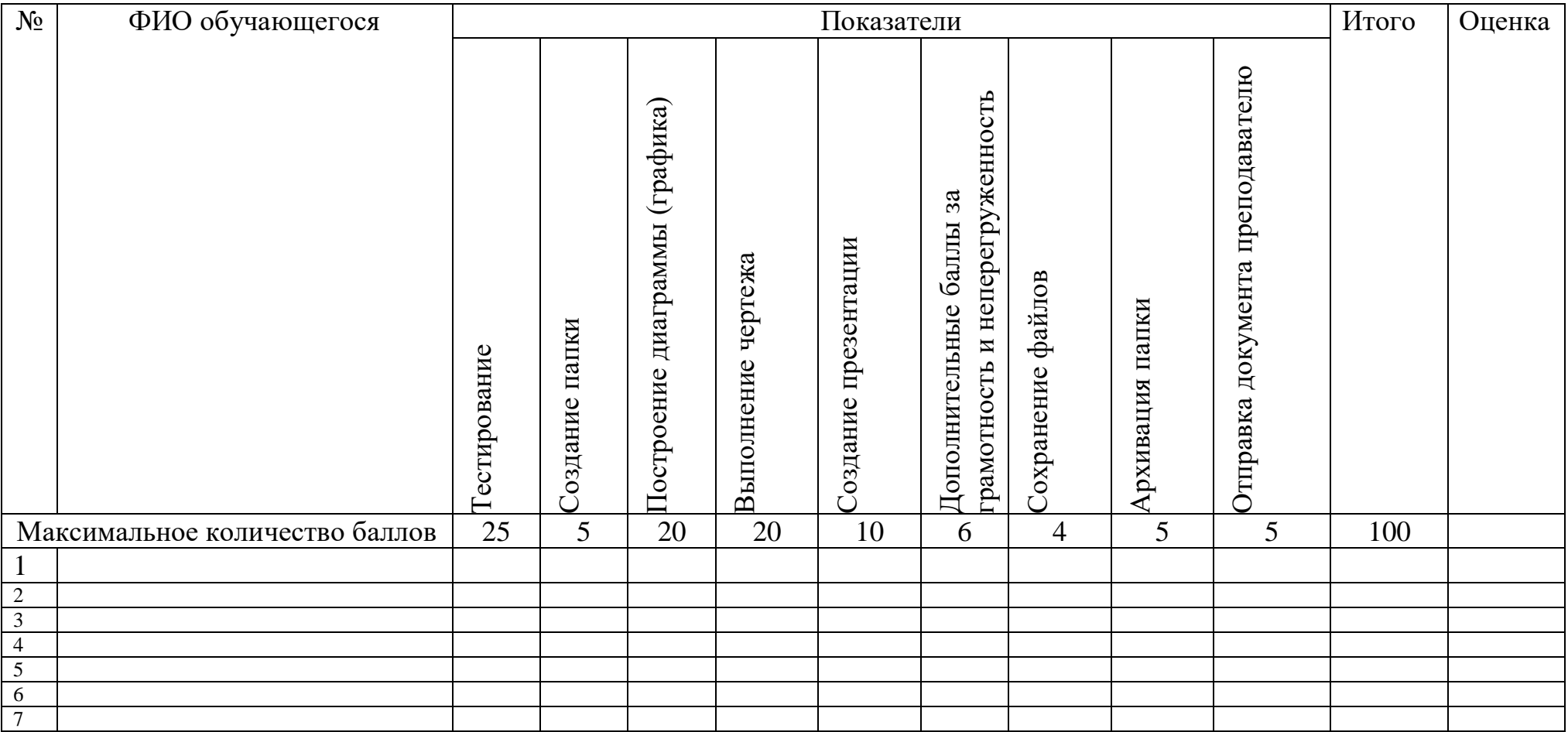

# **Таблица итоговых результатов по освоению дисциплины Информатика**

Преподаватель